# ECONSTOR WWW.ECONSTOR.EU

Der Open-Access-Publikationsserver der ZBW – Leibniz-Informationszentrum Wirtschaft *The Open Access Publication Server of the ZBW – Leibniz Information Centre for Economics*

Ente, Werner; Kiesner, Christine

# **Working Paper** TSPLOT: Programm zur geographischen Darstellung von **Zeitreihen**

Kiel Working Papers, No. 401

**Provided in cooperation with:**

Institut für Weltwirtschaft (IfW)

Suggested citation: Ente, Werner; Kiesner, Christine (1989) : TSPLOT: Programm zur geographischen Darstellung von Zeitreihen, Kiel Working Papers, No. 401, http:// hdl.handle.net/10419/46796

**Nutzungsbedingungen:**

Die ZBW räumt Ihnen als Nutzerin/Nutzer das unentgeltliche, räumlich unbeschränkte und zeitlich auf die Dauer des Schutzrechts beschränkte einfache Recht ein, das ausgewählte Werk im Rahmen der unter

→ http://www.econstor.eu/dspace/Nutzungsbedingungen nachzulesenden vollständigen Nutzungsbedingungen zu vervielfältigen, mit denen die Nutzerin/der Nutzer sich durch die erste Nutzung einverstanden erklärt.

#### **Terms of use:**

*The ZBW grants you, the user, the non-exclusive right to use the selected work free of charge, territorially unrestricted and within the time limit of the term of the property rights according to the terms specified at*

*→ http://www.econstor.eu/dspace/Nutzungsbedingungen By the first use of the selected work the user agrees and declares to comply with these terms of use.*

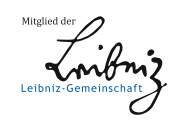

# Kieler Arbeitspapiere Kiel Working Papers

Arbeitspapier Nr. 401

# **T S P L O T**

Programm zur graphischen Darstellung von Zeitreihen

Anwendungsbesehreibung von Werner Ente und Christine Kiesner

Institut für Weltwirtschaft an der Universität Kiel The Kiel Institute of World Economics

ISSN 0342-0787

Institut für Weltwirtschaft 2300 Kiel, Düsternbrooker **Weg 120**

Arbeitspapier Nr. 401

# **T S P L O T**

Programm zur graphischen Darstellung von Zeitreihen

Anwendungsbeschreibung von Werner Ente und Christine Kiesner<br>
November 1972

November 1989

Für Inhalt und Verteilung der Kieler Arbeitspapiere ist der jeweilige Autor allein verantwortlich, nicht das Institut. Da es sich um Manuskripte in einer vorläufigen Fassung handelt, wird gebeten, sich mit Anregung und Kritik direkt an den Autor zu wenden und etwaige Zitate vorher mit ihm abzustimmen.

ISSN 0342-0787

# **Inhaltsverzeichnis**

 $\sim$ 

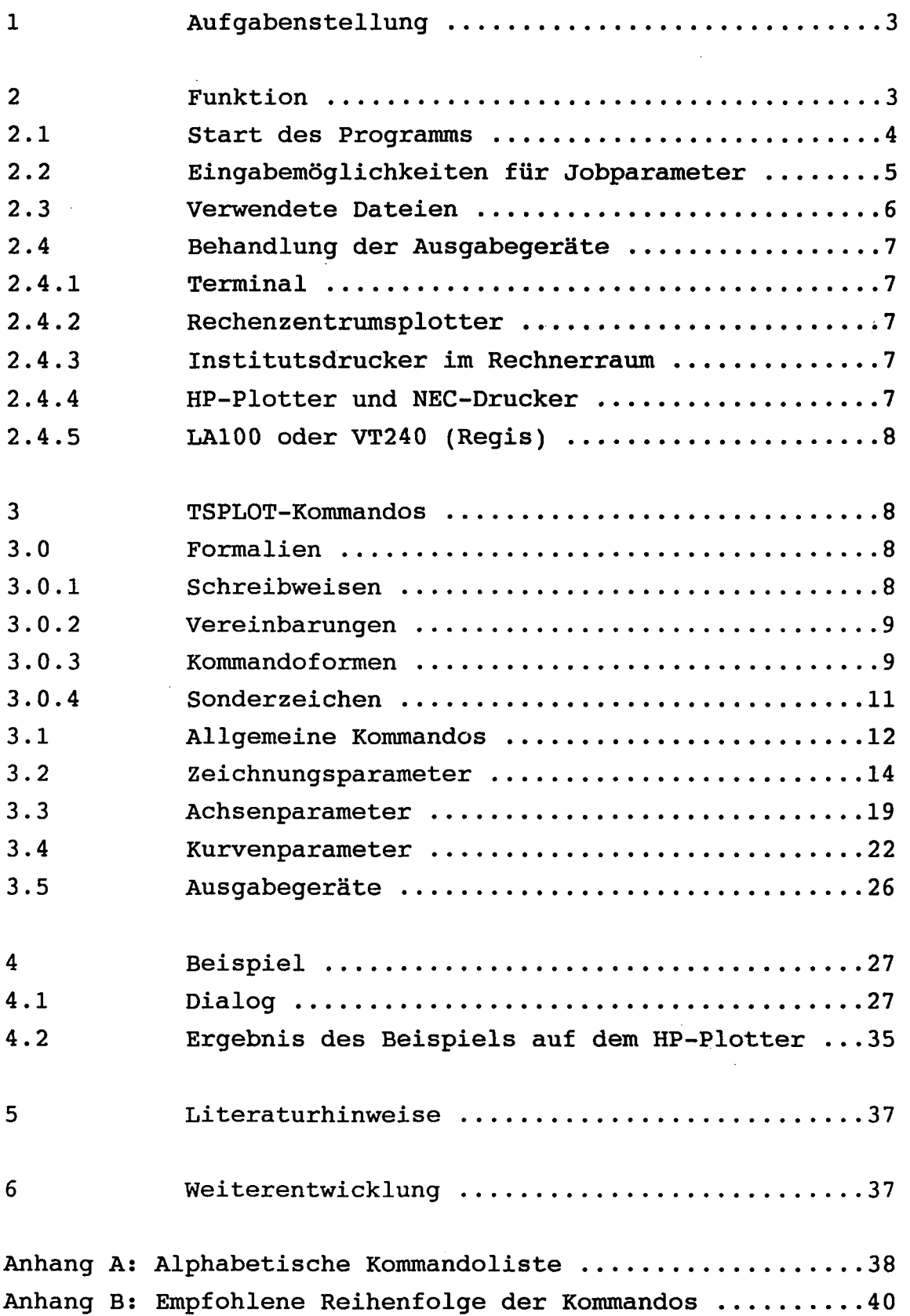

 $\hat{\mathcal{A}}$ 

#### **1 Aufgabenstellung**

In wissenschaftlichen Veröffentlichungen müssen häufig numerische Sachverhalte dargestellt werden. Dies kann in Form von Tabellen oder in Form von Schaubildern geschehen. Während eine Tabelle zur Darstellung einzelner Zahlen oder Matrizen (Input-Output-Tabelle) geeignet ist, lassen sich Verläufe erheblich besser und übersichtlicher in Form eines Schaubildes darstellen. Dies gilt ebenso für die vergleichende Darstellung auch einzelner Größen. Da die manuelle Erstellung von Graphiken zwar die größte Flexibilität besitzt, aber recht aufwendig und zeitintensiv ist, ist in der Vergangenheit diese Darstellungsform sehr sparsam eingesetzt worden.

Die Verwendung eines Computers und der entsprechenden Software ermöglicht eine erheblich einfachere und schnellere Erstellung von Graphiken.

Auch die im Institut vorhandenen kommerziellen Programme ermöglichen dies, allerdings blieben erhebliche Wünsche bei der Ausgestaltung der Graphiken offen.

Mit dem Programm TSPLOT sind dagegen Darstellungen von Zeitreihen oder Querschnittsdaten möglich, die speziell auf Anforderungen der Mitarbeiter des Instituts zugeschnitten sind und die die Lesbarkeit und Übersichtlichkeit der Schaubilder erheblich verbessern. Durch die große Variationsmöglichkeit beim Erstellen der Zeichnung - das Programm erlaubt über 70 Optionen - lassen sich schnelle Entwürfe für die laufende Arbeit erstellen, ebenso wie ausgefeilte Graphiken für Veröffentlichungen entwickelt werden können.

#### 2 **Funktion**

Die Eingabe der Steuerungen erfolgt im Dialog, so daß sich Entwürfe einer Zeichnung schnell auf dem Terminal (VT 240) oder PC darstellen und verbessern lassen. Von dieser Eingabe wird ein Protokoll angefertigt, daß später leicht modifiziert werden kann. Mit diesem Protokoll läßt sich dann mit TSPLOT sehr einfach und mit geringem Aufwand die geänderte Zeichnung auf dem Bildschirm darstellen, ausdrucken (NEC-Drucker) oder plotten (HP-Plotter).

Die vom Programm benötigten Daten (Zeitreihen) werden aus EDIT-Datenbanken direkt eingelesen. In anderer Form gespeicherte Daten können mit geeigneter Software (PCEDI, MTAEDI) entsprechend angepaßt werden.

#### **2.1 Start des Programms**

Das Programm TSPLOT ist an den PDPIO-Rechenanlagen **der** Universität Kiel installiert. Es wird gestartet mit dem Kommando:

#### .RUN PL

oder mit

RUN PL -< Job-Parameter>

Das Programm meldet sich dann mit folgendem Begrüßungstext: Das Programm meldet sich dann mit folgendem Begrüßungstext:

> TSPLOT (11/89): Rückfragen bitte an Werner Ente TSPLOT (11/89): Rückfragen bitte an Werner Ente

Anschließend können, falls das Programm mit dem ersteren Kommando gestartet worden ist, der oder die Job-Parameter im Dialog eingegeben werden. Der Benutzer wird dazu durch den Text

Jobname :

aufgefordert.

Danach erfolgt die Eingabe der in Kapitel 3 angegebenen Kommandos.

#### **2. 2 Eingabemög lichkeiten für Jobparameter**

**In** der folgenden Tabelle haben das Startkommando und die jeweils angegebenen Dialog-Kommandos (Start mit .RUN PL) die gleiche Bedeutung:

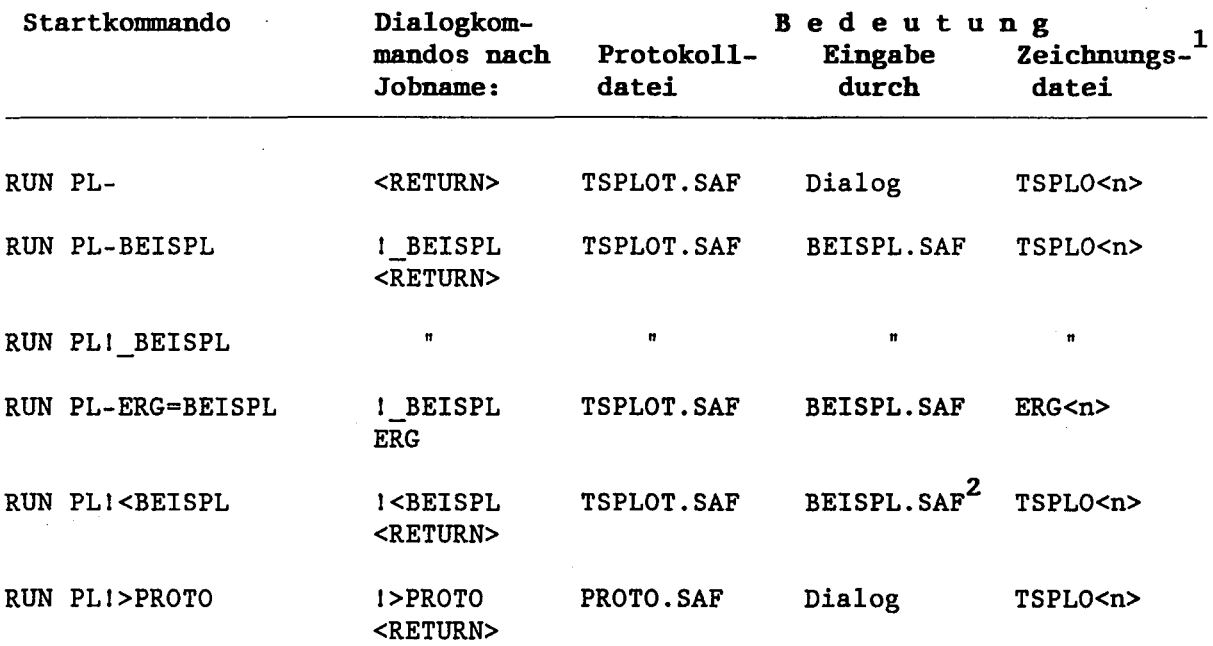

Das <n> bei der Zeichungsdatei gibt die laufende Nummer der Zeichung an. Die Extension (Erweiterung) der Datei ist vom Ausgabegerät abhängig. Beispiel: TSPLO1.HP ist die erste Zeichnung eines TSPLOT-Laufes. Sie soll auf dem HP-Plotter ausgegeben werden.

Es wird aber bei jeder Antwort eine Bestätigung (<RETURN>) erwartet.

Weitere Dialogsteuerungen sind in der Datei SAFEIO. HLP beschrieben und können auch mit dem Kommando " !?" angezeigt werden.

#### **2. 3 Verwendete Dateien**

Das Programm benutzt folgende Dateien **(Files):**

#### 1) Eingabe der Steuerungen

Die Eingabe erfolgt entweder im Dialog direkt vom Terminal oder durch eine früher erzeugte Protokolldatei (SAF-File). Der Standardname für diese Datei ist "TSPLOT. SAF"; die Standarderweiterung (Extension) ist "SAF".

#### 2) Eingabe der Daten

Die Daten werden direkt aus EDIT-Datenbanken eingelesen.

#### 3) Protokoll

Es wird automatisch ein Protokoll der Eingabe erzeugt, das später als Eingabe für einen weiteren Rechenlauf dienen kann. Da es gut verständlich ist, können Änderungen leicht mit einem Texteditor vor einer erneuten Rechnung durchgeführt werden. Der Standardname ist "TSPLOT. SAF"; die Standardextension ist "SAF".

4) Die Zeichnung

Bei Ausgabe auf Terminal wird die Zeichung auf dem Bildschirm ausgegeben. In den anderen Fällen wird ein Plattenfile erzeugt. Die Extension ist dabei abhängig von dem jeweiligen Ausgabegerät.

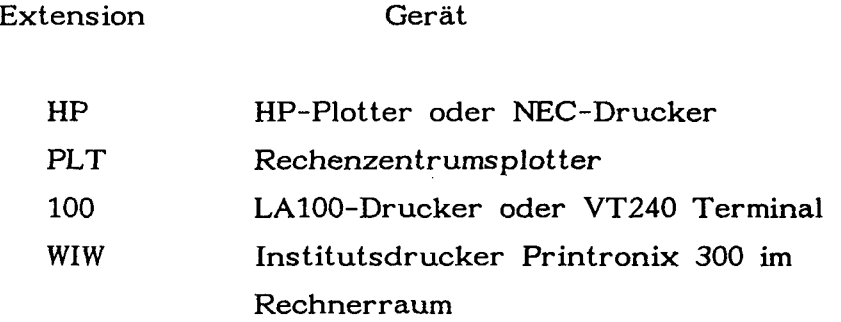

Der Filename selbst enthält am Ende eine laufende Nummer. Die davor stehenden 4 oer 5 Zeichen (je nach Größe der Nummer) sind wählbar. Standardmäßig entsprechen sie dem Programmnamen.

Beispiel: TSPLO1.HP

6

#### **2. 4 Behandlung der**

#### 2. **4.1 Terminal**

Das Dialogterminal wird gleichzeitig als graphisches Ausgabegerät benutzt. Es muß daher über die entsprechenden Fähigkeiten verfügen, was bei einem VT240 oder einem über KERMIT 2.31 angeschlossenen PC der Fall ist. Die Software emuliert in diesem Fall ein Tektronix-Terminal. Die Umschaltung erfolgt nach Eingabe einer Steuerung im Dialog (8 bei einem PC) automatisch, ebenso wie die Umschaltung in den alphanumerischen Mode bei Programmende oder Zeichnungsende.

#### 2. 4. 2 Rechenzentrumsplotter

Es wird eine Datei mit der Extension . PLT erzeugt, die mit einem PLOT-Kommando auf einem der Rechenzentrumsplotter ausgegeben werden kann. Dies ist die einzige Möglichkeit, Zeichnungen die ein größeres Format als DIN A3 besitzen in guter Qualität auszugeben. Das Maximalformat beträgt 200 x 72 cm. Es können bis zu drei verschiedene Farben ausgeben werden (schwarz, rot, blau).

#### 2. 4. 3 Institutsdrucker im Rechnerraum Printronix 300

Es wird eine Datei mit der Extension . WIW erzeugt, die mit einem PRINT-Kommando (LOC 44) auf dem Institutsdrucker ausgegeben werden kann. Das Maximalformat beträt 200 x 28 cm.

#### **2.4.4 HP-Plotter und** NEC-Drucker

Es wird eine Datei mit der Extension . HP erzeugt. Diese kann auf eine Diskette kopiert werden (NETSRV, KERMIT) und auf dem Plotter im Zeichenbüro mit dem Kommando

#### PLOT <FN>. HP

ausgegeben werden. Die eine staat de staat de staat de staat de staat de staat de staat de staat de staat de s

Außerdem läßt sich die gleiche Datei nach Aufbereitung durch das PC-Programm PINPLOT auf einem NEC-Drucker ausgeben.

Das Maximalformat beträgt DIN A3. Auf dem Plotter kann mit 8 verschiedenen Farben, auf dem NEC-Drucker mit *32* Strichdicken gezeichnet werden.

#### 2.4.5 LA100 oder VT240 (REGIS)

Es wird eine Datei mit der Extension . 100 erzeugt. Diese kann direkt auf einem LAIOO-Drucker gedruckt oder auf einem VT240 Bildschirm (keine Tektronix-Emulation) angezeigt werden.

#### 3 TSPLOT Kommandos

#### 3.0 Formalien

#### 3.0.1 Schreibweisen

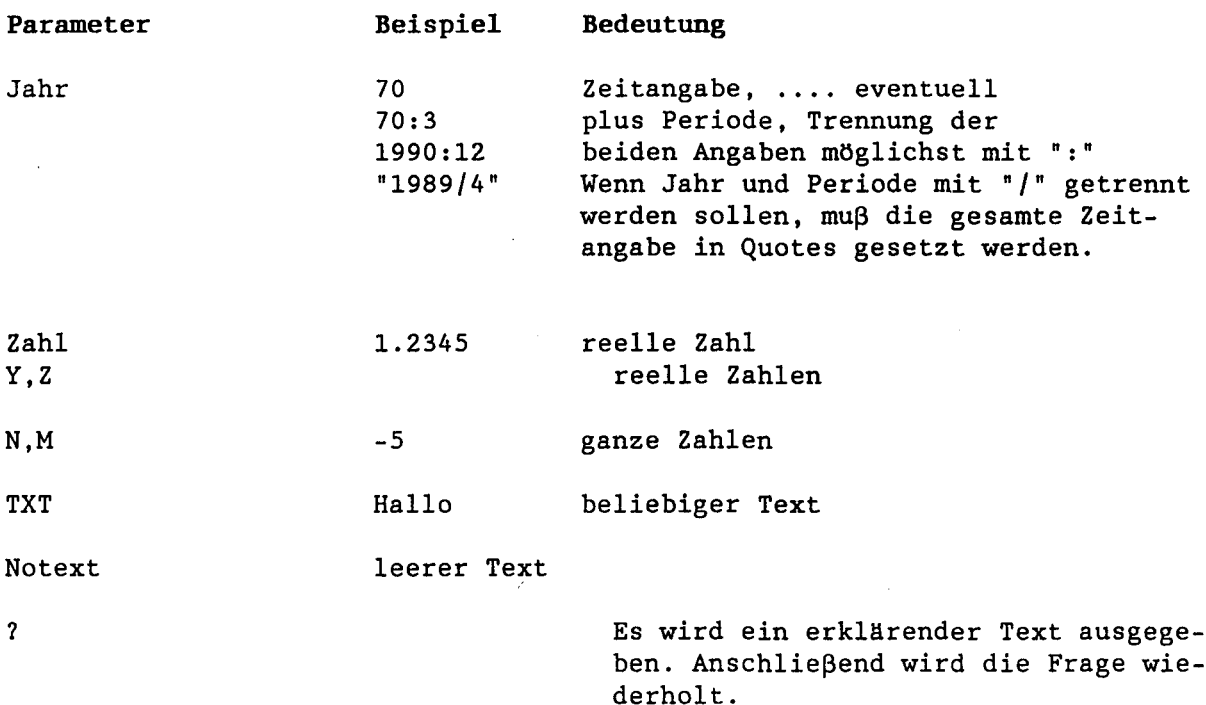

Wenn Zwischenräume (Spaces, Blanks) am Anfang oder Ende des Textes benötigt werden (z.B. beim Zentrieren) oder wenn ein Schrägstrich (Slash, "/") im Text enthalten ist, muß der Text in Anführungszeichen (Quotes) gesetzt werden. Dies gilt auch, wenn der Text mit einem Quote beginnt. Es ist immer erlaubt, Texte in Anführungszeichen zu setzen.

Beispiel: Text: DM/KG

Eingabe: "DM/KG"

#### 3. 0. 2 Vereinbarungen

Die Längen- und Koordinatenangaben sind als cm-Angaben zu verstehen.

Der in der Spalte Parameter angegebene Standardwert gilt, wenn das entsprechende Kommando ohne Parameter und nicht negiert eingegeben wird.

Die Standardwerte der einzelnen Kommandos werden durch Unterstreichen gekennzeichnet.  $\tilde{c}_{\rm max}$ 

#### 3. 0. 3 Kommandoformen

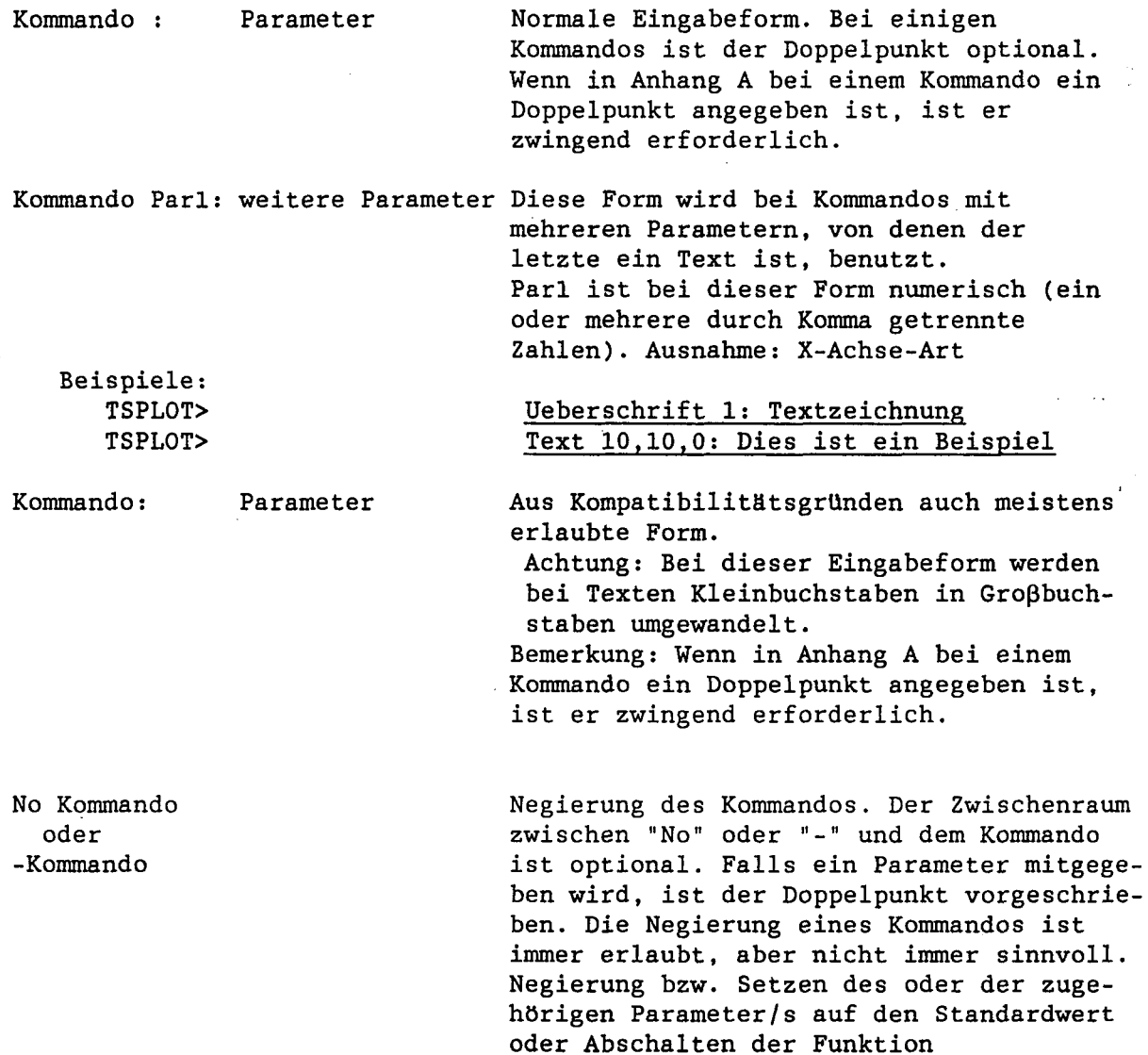

#### 3. 0. 3 Kommandoformen

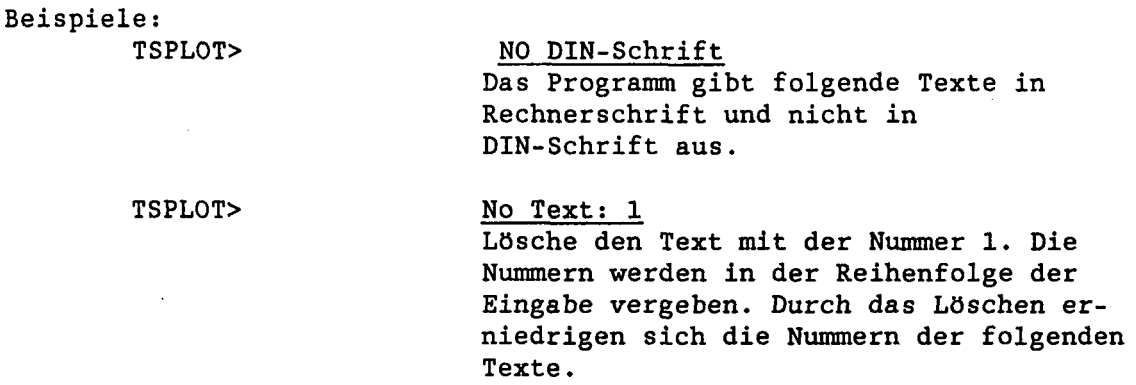

Wenn notwendige Parameter nicht eingegeben werden, wird im Dialog danach gefragt. Es wird dabei der gerade gültige Parameter ausgegeben. Er kann durch einfache Eingabe eines <RETURN> übernommen werden.

Beispiel: (Eingaben unterstrichen): TSPLOT> Breite 15 ist gleichbedeutend mit TSPLOT> Breite Zahl:  $/16/$  15

Es können mehrere Kommandos in einer Zeile gegeben werden, die durch "/" getrennt werden. Die Kommandos können bis auf Eindeutigkeit abgekürzt werden.

Die Eingabe der ersten vier Zeichen ist immer ausreichend.

Werden zu viele Parameter eingegeben, erfolgt eine Warnmeldung vom Programm.

#### 3. 0. 4 Sonderzeichen

Bei der Ausgabe in Rechnerschrift können die Buchstaben des lateinischen Alphabets mit konstanter Zeichenbreite ausgegeben werden.

Bei der Ausgabe von Zeichen in DIN-Schrift (Standardeinstellung) werden die Zeichen in Proportionalschrift dargestellt. Außerdem sind neben den lateinischen auch griechische Buchstaben sowie Umlaute und das ß möglich.

Zusätzlich können die Zeichen

- als Indizes
- schmal oder breit
- kursiv

- fett

dargestellt werden. Alle zusätzlichen Möglichkeiten werden durch Umschaltzeichen innerhalb des Textes angesprochen. Diese Umschaltzeichen sind *&* für Sonderzeichen und -funktionen und # für griechische Symbole.

- griechische Symbole:

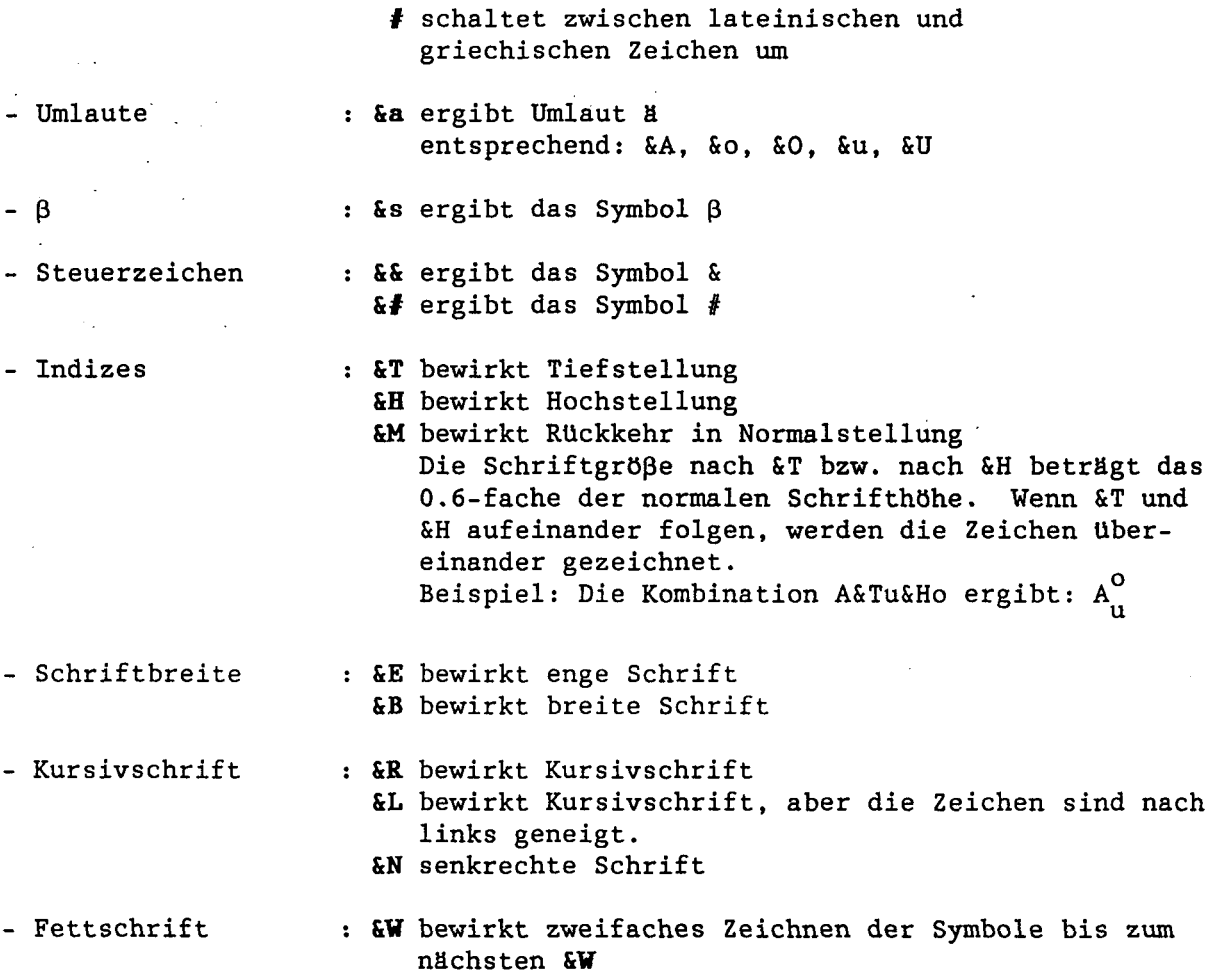

# **3.1 Allgemeine Kommandos**

 $\bar{\zeta}$ 

 $\hat{\mathcal{A}}$ 

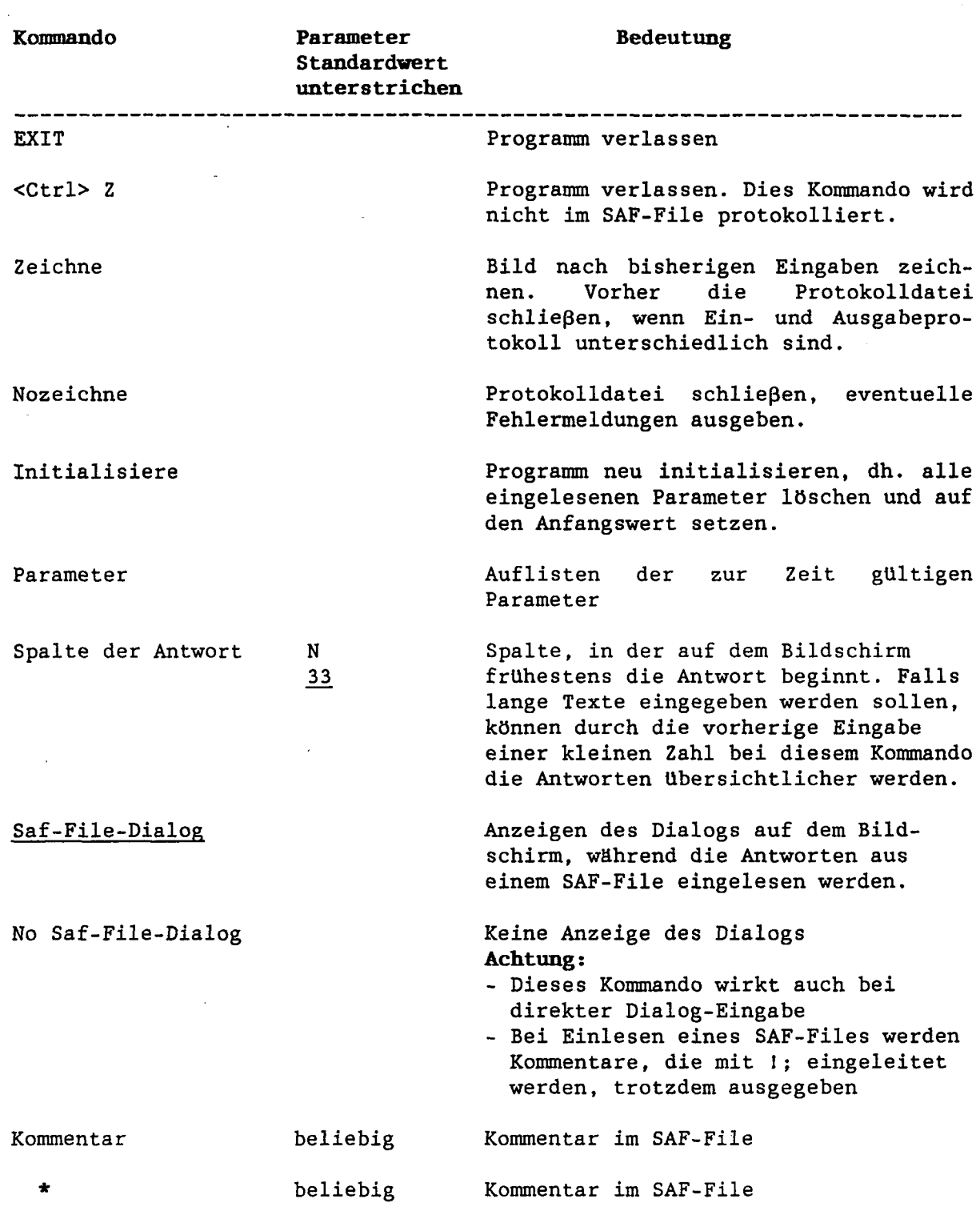

# 3.1 Allgemeine Kommandos

 $\epsilon$ 

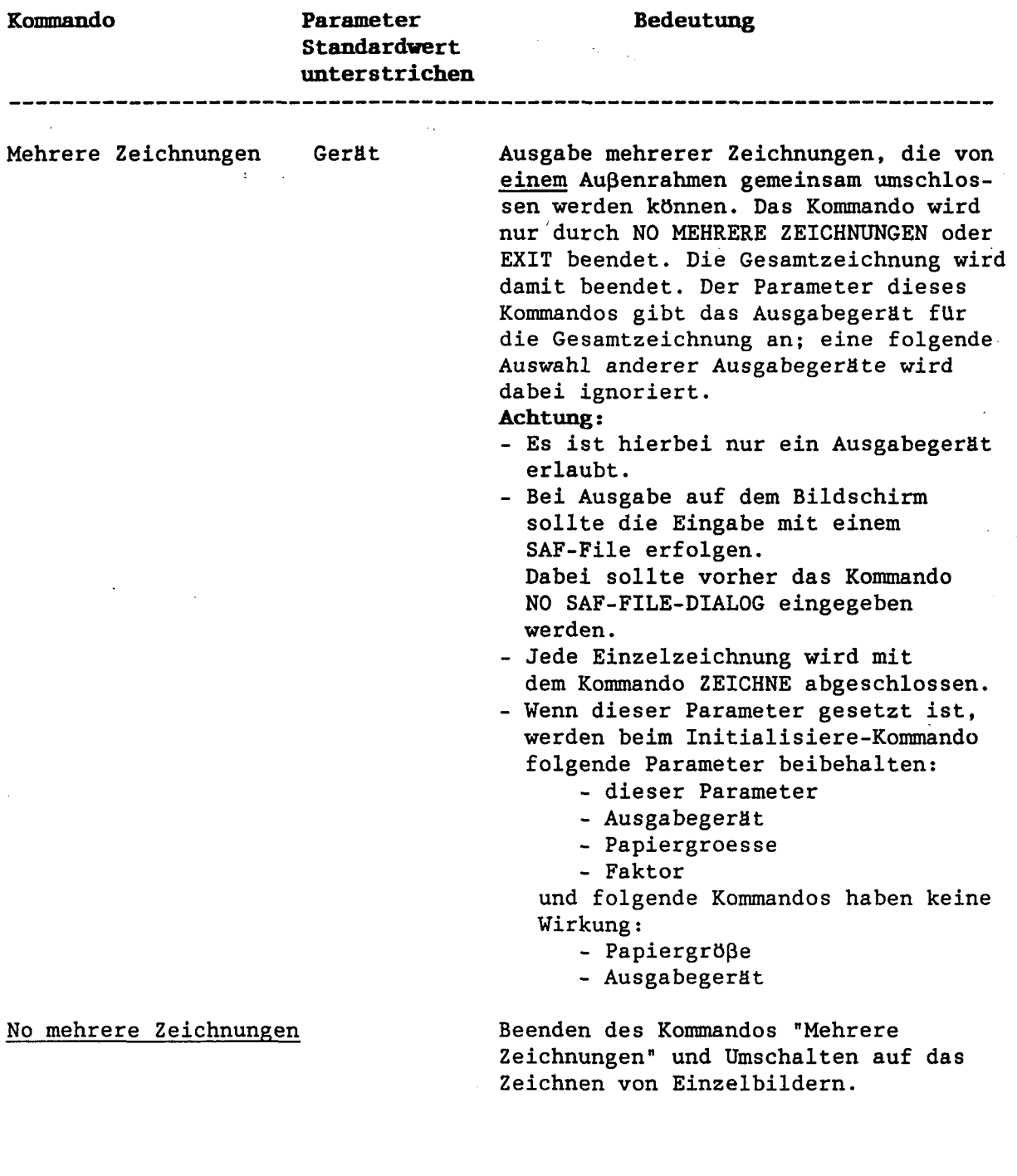

 $\mathcal{L} = \mathcal{L} \mathcal{L} \mathcal{L} \mathcal{L} \mathcal{L} \mathcal{L}$ 

 $\mathcal{L}_{\mathcal{A}}$  , where  $\mathcal{L}_{\mathcal{A}}$ 

Eine Zeichnung besteht aus der eigentlichen Zeichenfläche, die die gewünschten Kurven enthält und dem umgebenden Rand, der durch die Größe des Papiers begrenzt wird. Dieser enthält die gewählten Überschriften und Fußnoten. Die Trennung der beiden Teilflächen erfolgt durch einen Rahmen bzw. die Achsen.

Die freien Texte, Figuren, Datum usw. können auf beiden Teilflächen stehen; die Koordinatenangaben (in cm) beziehen sich auf die linke untere Ecke der eigentlichen Zeichenfläche. Diese Ecke sollte - wenn die Standardeinstellung nicht korrekt ist - mit dem Kommando "K-Ursprung" so positioniert werden, daß sich alle zu zeichnenden Objekte auf der Papierfläche bzw. dem Bildschirm darstellen lassen. Über diesen Bereich hinausgehende Objekte oder Teile davon werden - ohne Fehlermeldung vom Programm nicht gezeichnet.

Eine Gesamtzeichnung kann aus beliebig vielen einzelnen Zeichnungen dieser Art bestehen (Kommando: Mehrere Zeichnungen).

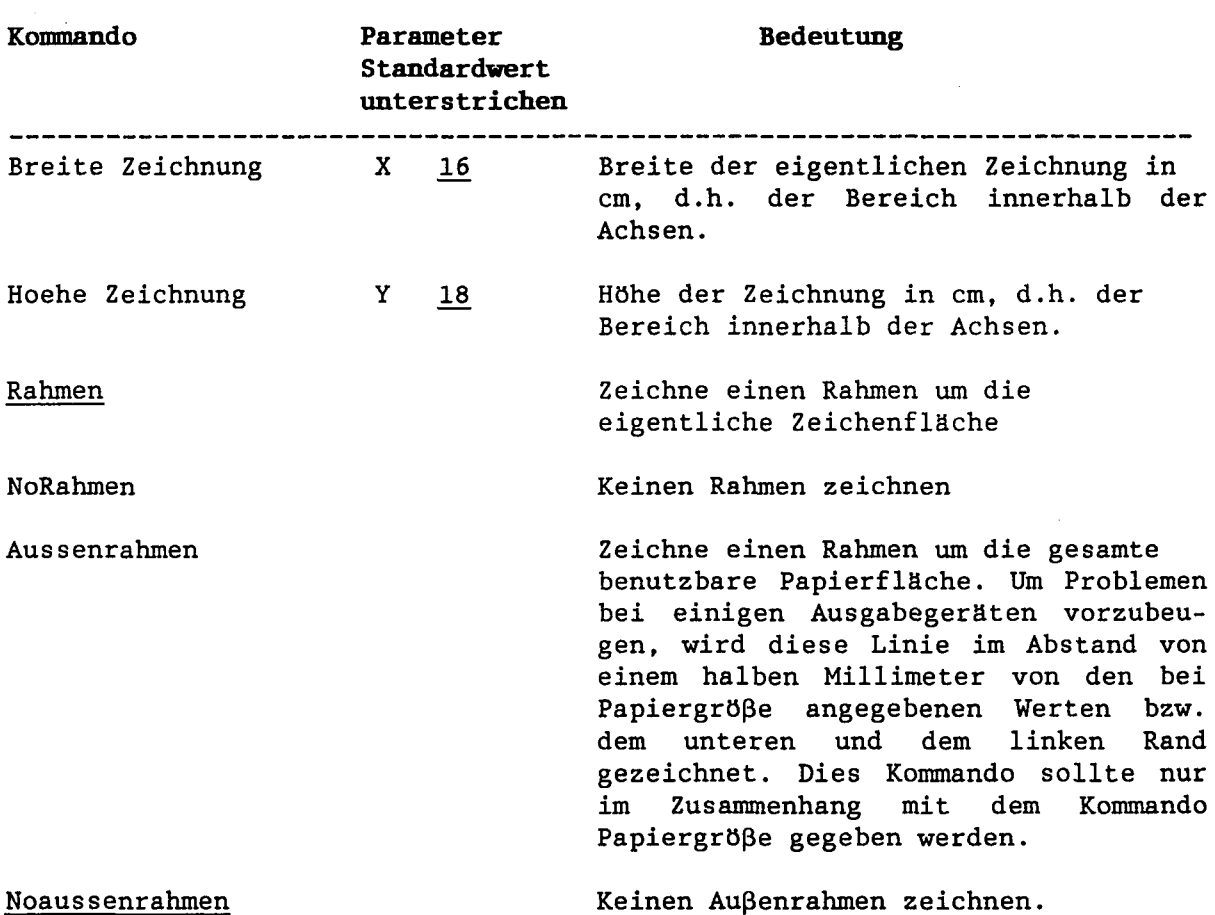

**14**

 $\ddot{\phantom{a}}$ 

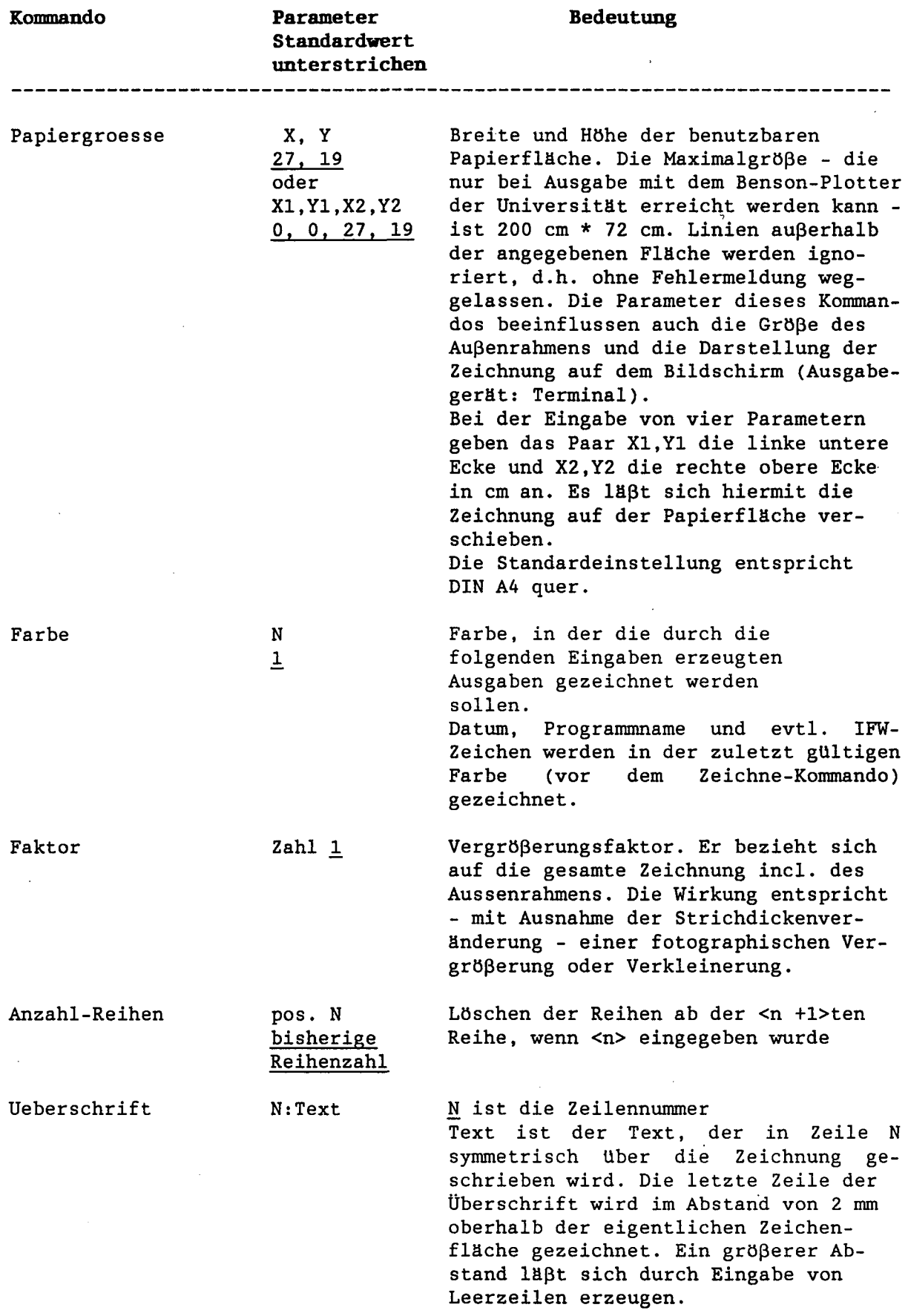

 $\bar{z}$ 

 $\mathcal{L}$ 

 $\sim 10$ 

 $\sigma_{\rm{max}}$  and  $\mathbf{r}$ 

 $\bar{z}$ 

 $\mathcal{L}$ 

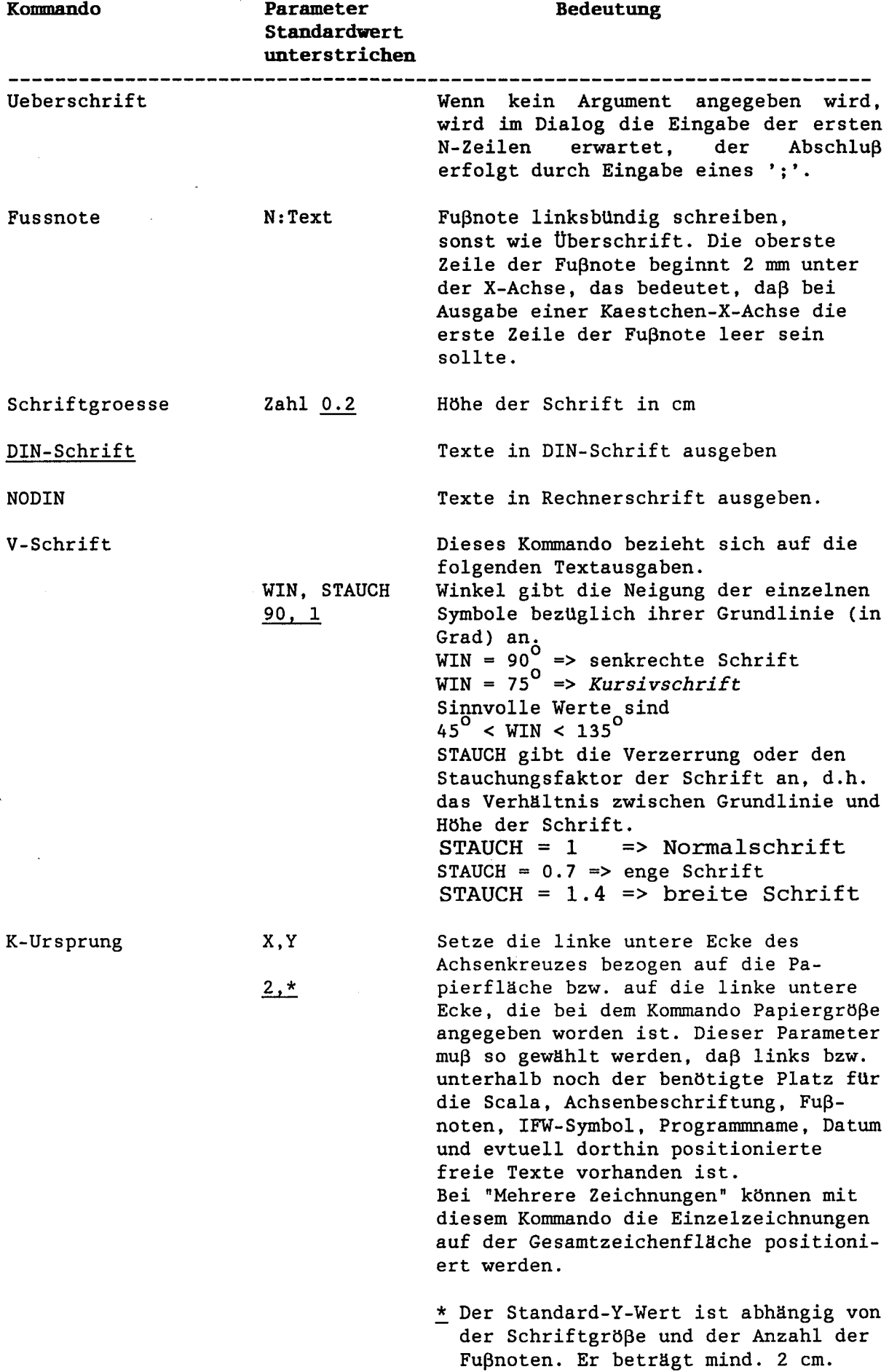

 $\mathcal{A}^{\mathcal{A}}$ 

 $\sim$ 

 $\ddot{\phantom{0}}$ 

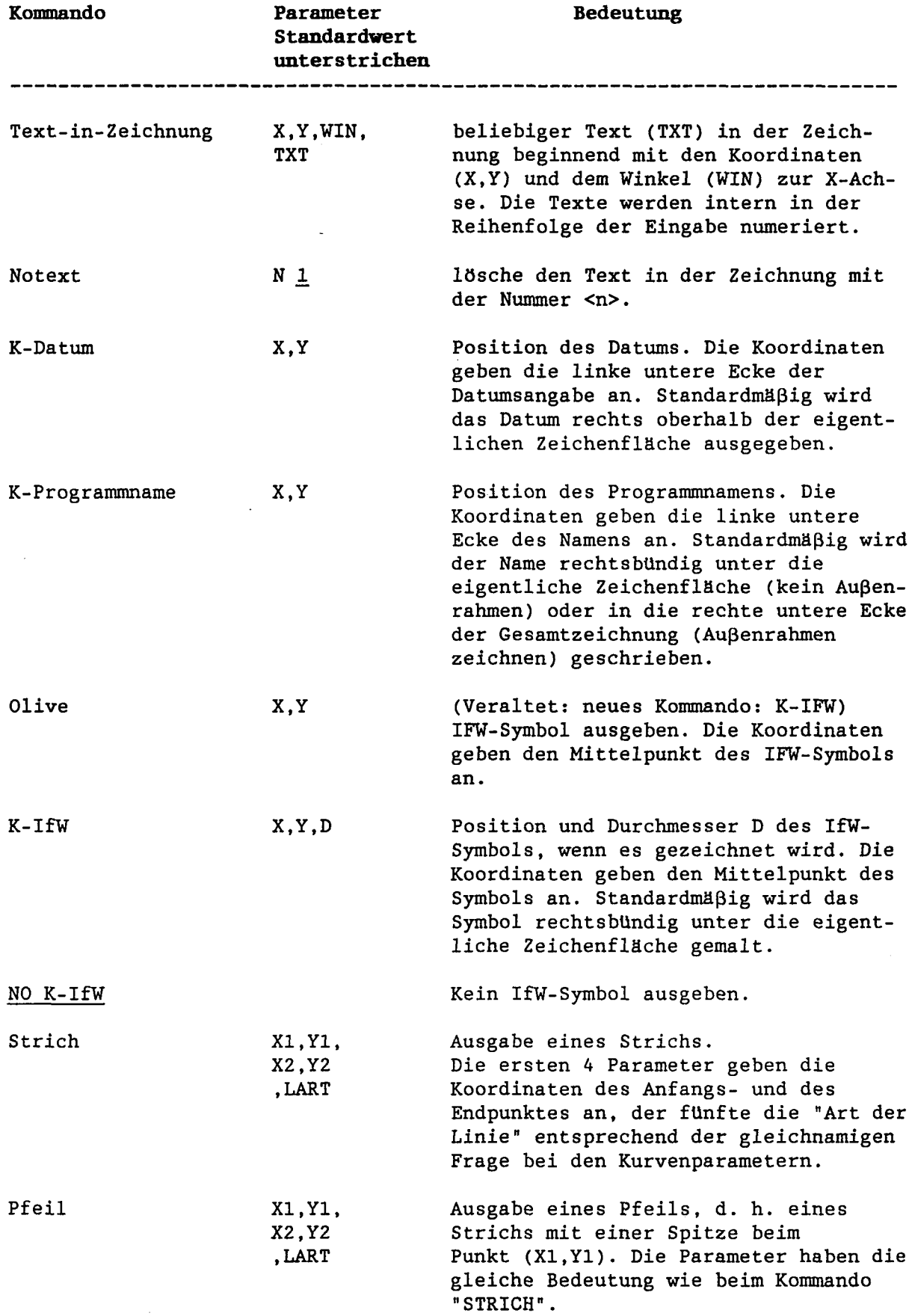

 $\mathcal{A}^{\mathcal{A}}$ 

 $\hat{\boldsymbol{\beta}}$ 

 $\label{eq:2.1} \frac{1}{\sqrt{2\pi}}\int_{0}^{\infty}\frac{1}{\sqrt{2\pi}}\left(\frac{1}{\sqrt{2\pi}}\right)^{2\alpha} \frac{1}{\sqrt{2\pi}}\frac{1}{\sqrt{2\pi}}\frac{1}{\sqrt{2\pi}}\frac{1}{\sqrt{2\pi}}\frac{1}{\sqrt{2\pi}}\frac{1}{\sqrt{2\pi}}\frac{1}{\sqrt{2\pi}}\frac{1}{\sqrt{2\pi}}\frac{1}{\sqrt{2\pi}}\frac{1}{\sqrt{2\pi}}\frac{1}{\sqrt{2\pi}}\frac{1}{\sqrt{2\pi}}\frac{1}{\sqrt{2\pi}}$ 

 $\sim$   $\sim$ 

 $\mathcal{A}^{\mathcal{A}}$ 

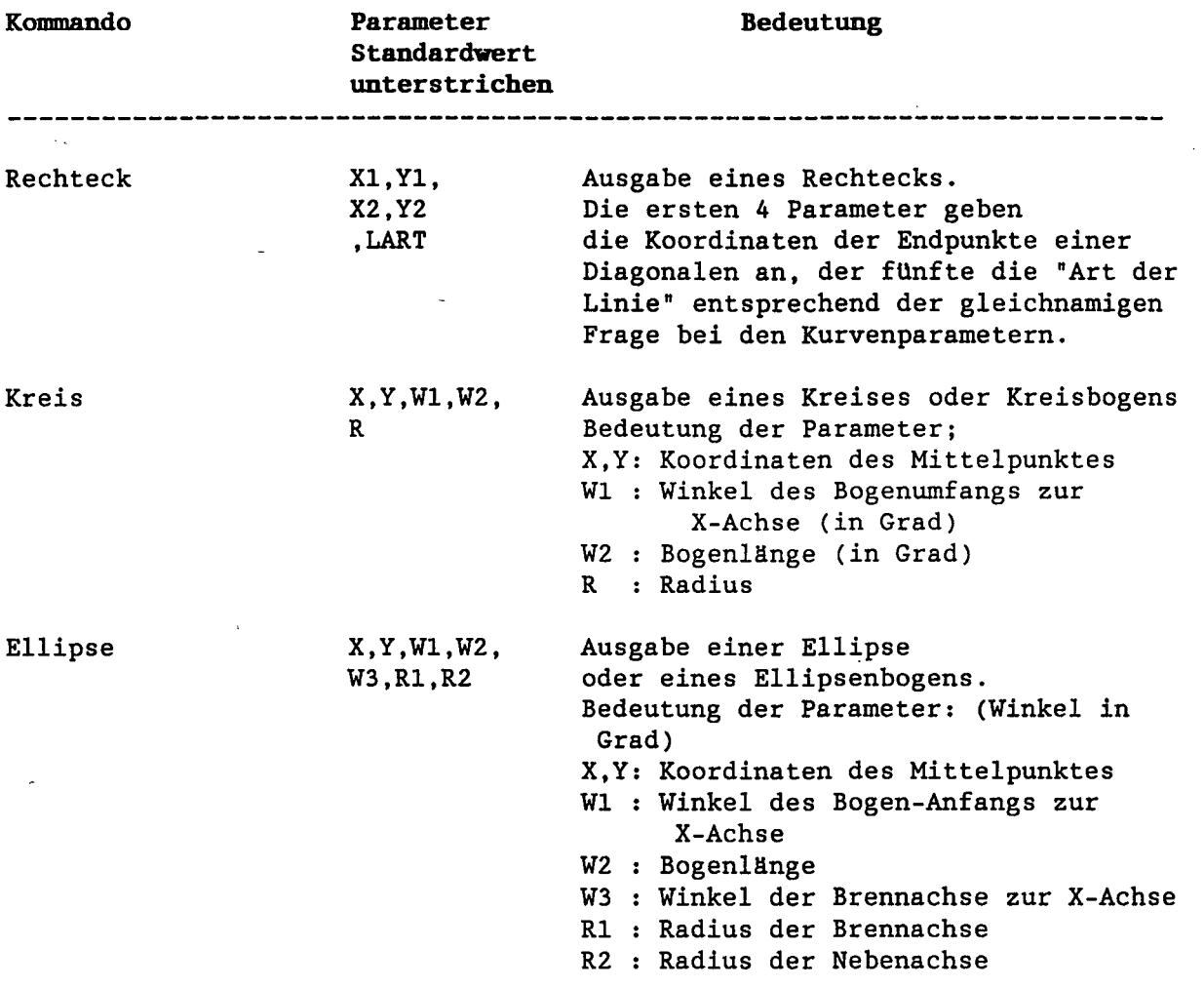

 $\frac{1}{2}$ 

 $\sim 10^{10}$  km s  $^{-1}$ 

# **3 . 3 Achsenparameter**

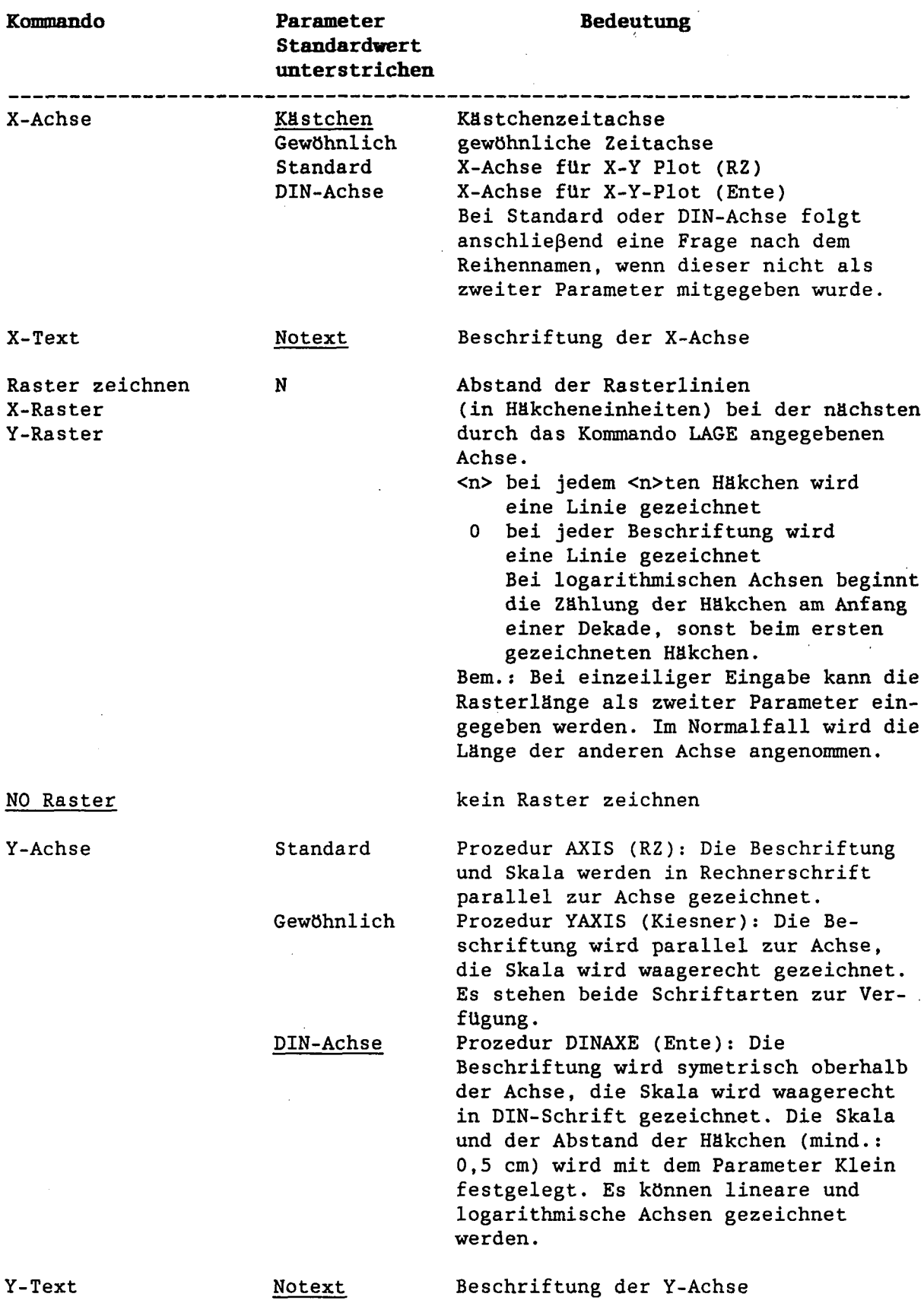

 $\sim 10^7$ 

 $\ddot{\phantom{a}}$ 

 $\mathcal{L}$ 

 $\sim 10^{-1}$ 

 $\Delta \sim 10^4$ 

#### 3.3 Achsenparameter

 $\bar{\bar{z}}$ 

 $\mathbb{R}^2$ 

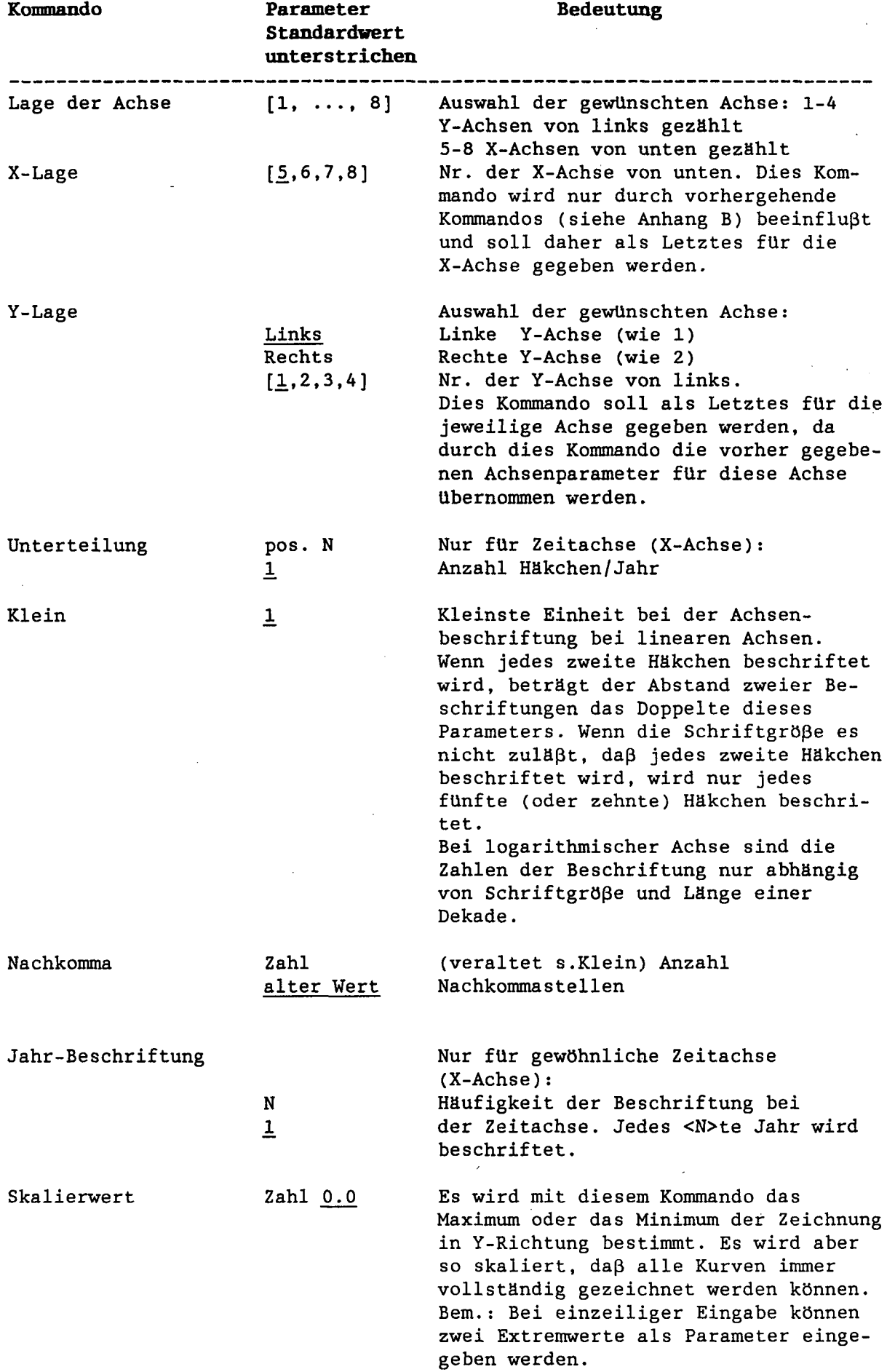

l.

 $\bar{z}$ 

 $\mathbb{R}^2$ 

#### 3.3 Achsenparameter

 $\mathcal{L}^{\text{max}}_{\text{max}}$  and  $\mathcal{L}^{\text{max}}_{\text{max}}$ 

 $\mathcal{L}^{\text{max}}_{\text{max}}$ 

 $\sim 10^{-1}$ 

 $\sim 10^7$ 

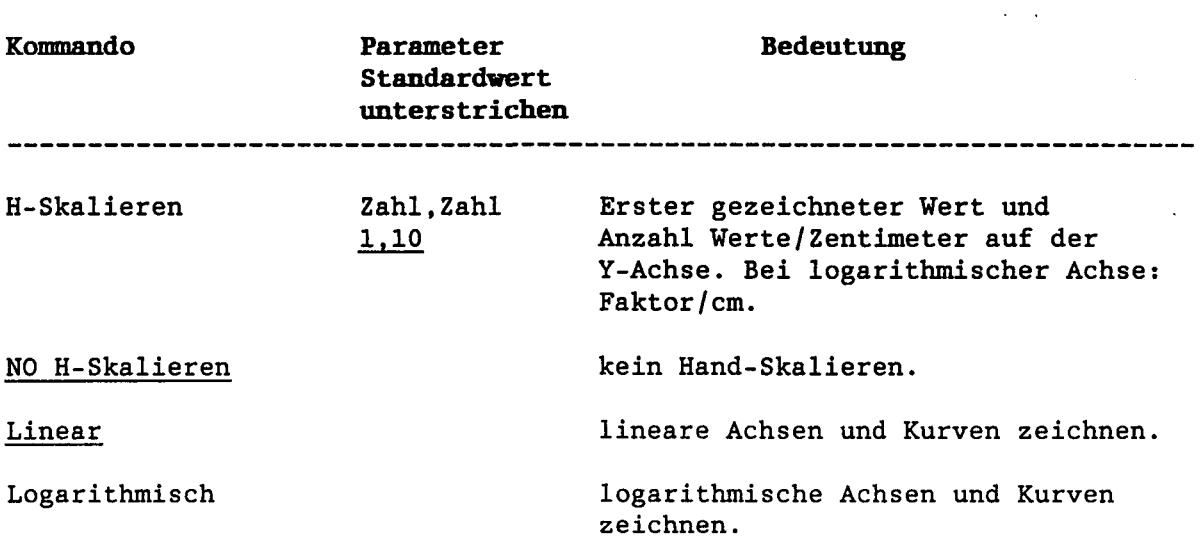

 $\sim$   $\sim$ 

 $\label{eq:2.1} \frac{1}{2} \int_{\mathbb{R}^3} \left| \frac{d\mu}{d\mu} \right|^2 \, d\mu = \frac{1}{2} \int_{\mathbb{R}^3} \left| \frac{d\mu}{d\mu} \right|^2 \, d\mu = \frac{1}{2} \int_{\mathbb{R}^3} \left| \frac{d\mu}{d\mu} \right|^2 \, d\mu = \frac{1}{2} \int_{\mathbb{R}^3} \left| \frac{d\mu}{d\mu} \right|^2 \, d\mu = \frac{1}{2} \int_{\mathbb{R}^3} \left| \frac{d\mu}{d\mu} \right|^2 \,$ 

 $\mathcal{L}^{\text{max}}_{\text{max}}$  ,  $\mathcal{L}^{\text{max}}_{\text{max}}$ 

 $\mathcal{L}^{\mathcal{L}}(\mathcal{L}^{\mathcal{L}})$  and  $\mathcal{L}^{\mathcal{L}}(\mathcal{L}^{\mathcal{L}})$  and  $\mathcal{L}^{\mathcal{L}}(\mathcal{L}^{\mathcal{L}})$  . Then

 $\mathcal{L}^{\text{max}}_{\text{max}}$  , where  $\mathcal{L}^{\text{max}}_{\text{max}}$ 

 $\sim$ 

 $\label{eq:2.1} \left\langle \left\langle \hat{X}_{\alpha} \right\rangle \right\rangle = \left\langle \left\langle \hat{Y}_{\alpha} \right\rangle \right\rangle = \left\langle \left\langle \hat{Y}_{\alpha} \right\rangle \right\rangle$ 

 $\mathcal{L}^{\text{max}}_{\text{max}}$ 

 $\mathcal{L}(\mathcal{L}^{\text{max}})$  and  $\mathcal{L}(\mathcal{L})$ 

 $\tilde{Q}^{\mu\nu}$  and  $\tilde{Q}^{\mu\nu}$ 

 $\label{eq:2} \frac{1}{\sqrt{2\pi}}\frac{1}{\sqrt{2\pi}}\frac{1}{\sqrt{2$ 

 $\mathcal{L}^{\mathcal{A}}(\mathcal{A})=\mathcal{A}_{\mathcal{A}}^{\mathcal{A}}$ 

 $\sim 10^{-10}$ 

 $\sim 10^{-10}$ 

**3 . 4 Kurvenparameter**

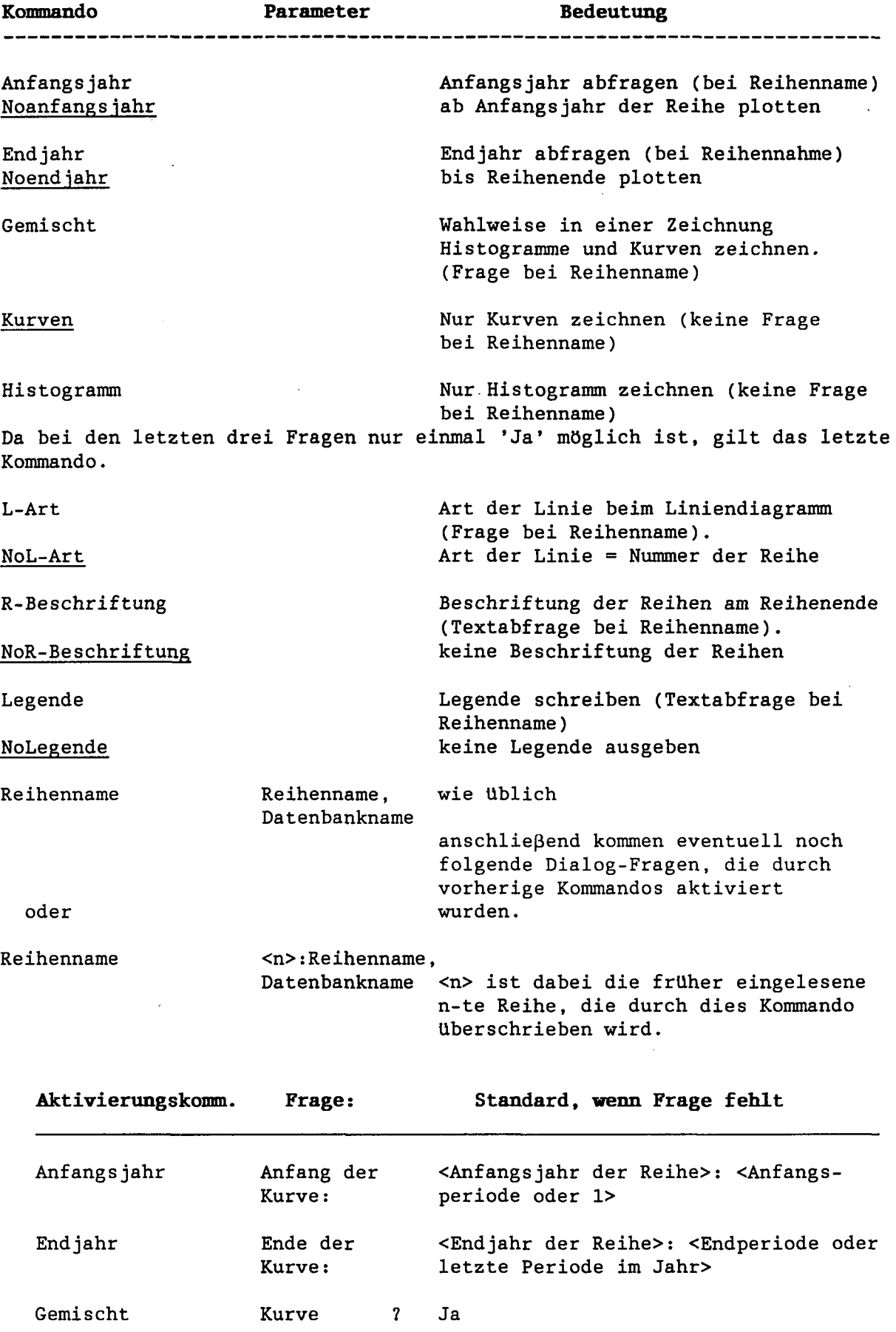

 $\overline{\phantom{a}}$ 

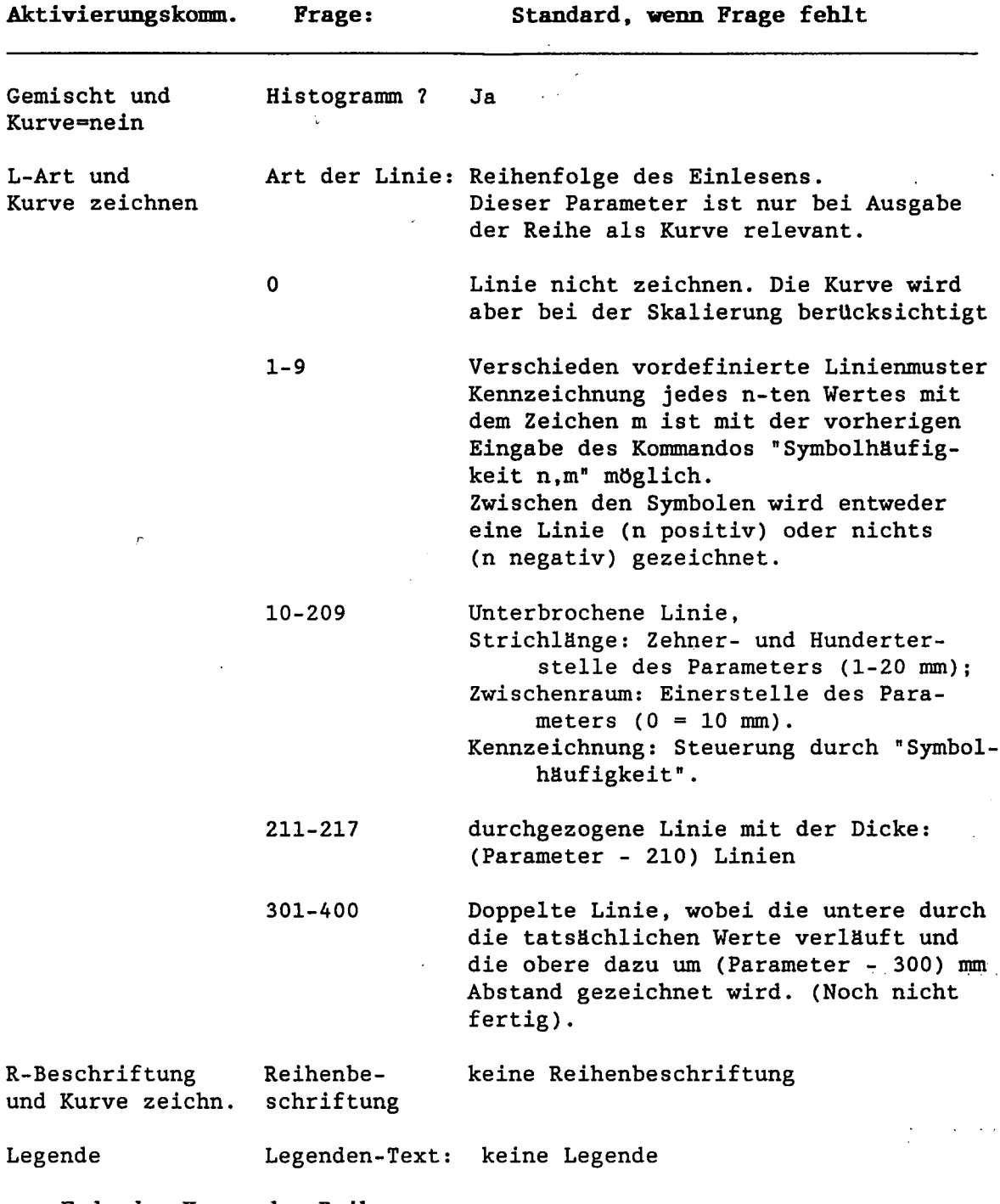

 $\sim 10^6$ 

 $\mathcal{L}$ 

**Ende** des **Kommandos Reihenname**

 $\label{eq:2} \frac{1}{2} \sum_{i=1}^n \frac{1}{2} \sum_{j=1}^n \frac{1}{2} \sum_{j=1}^n \frac{1}{2} \sum_{j=1}^n \frac{1}{2} \sum_{j=1}^n \frac{1}{2} \sum_{j=1}^n \frac{1}{2} \sum_{j=1}^n \frac{1}{2} \sum_{j=1}^n \frac{1}{2} \sum_{j=1}^n \frac{1}{2} \sum_{j=1}^n \frac{1}{2} \sum_{j=1}^n \frac{1}{2} \sum_{j=1}^n \frac{1}{2} \sum_{j=1}^n \frac{1}{$ 

# 3.4 Kurvenparameter

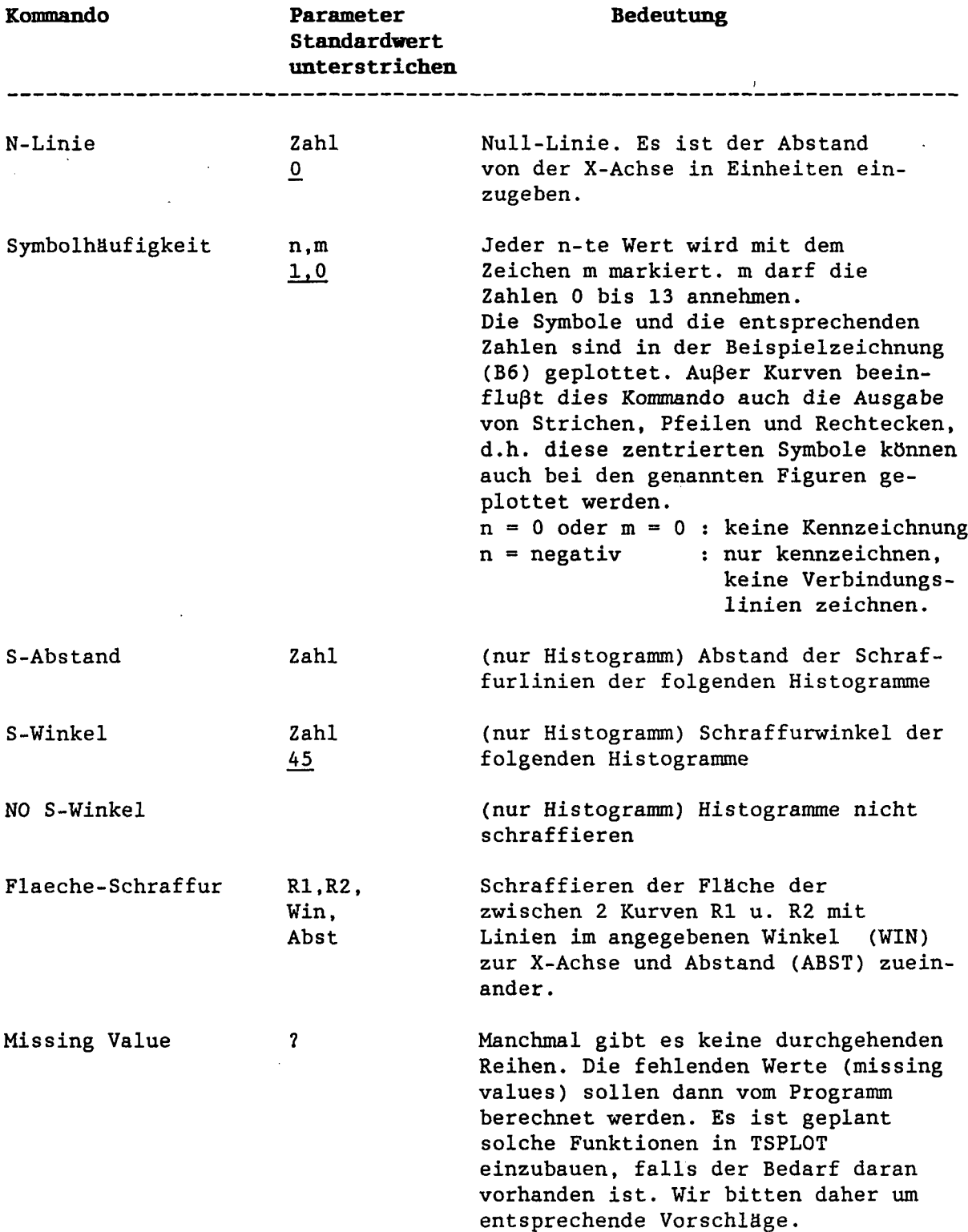

 $\sim$ 

 $\hat{\boldsymbol{\beta}}$ 

### 3.4 Kurvenparameter

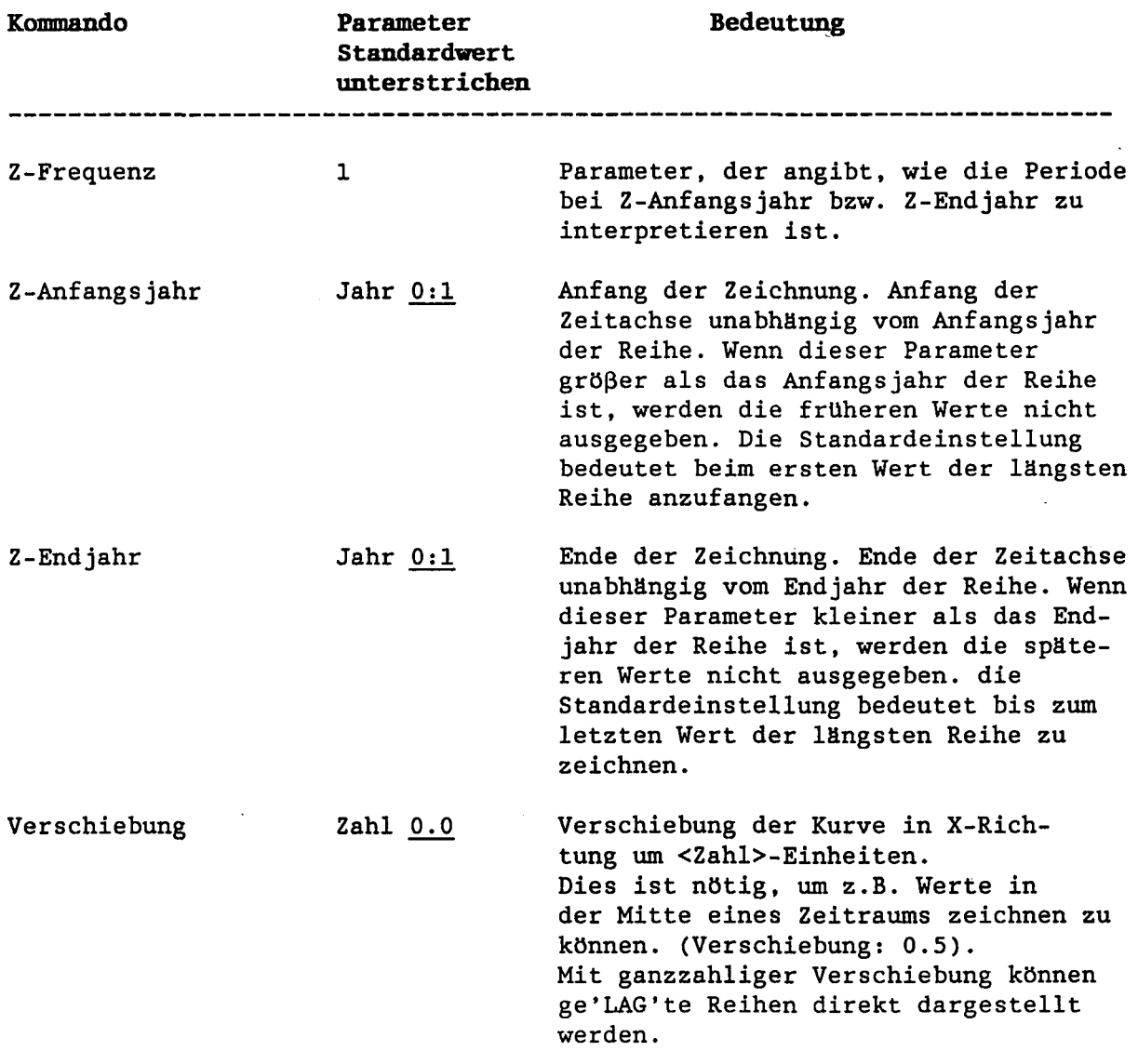

 $\omega_{\rm{eff}}$ 

 $\bar{\gamma}$ 

#### 3.5 Ausgabegeräte

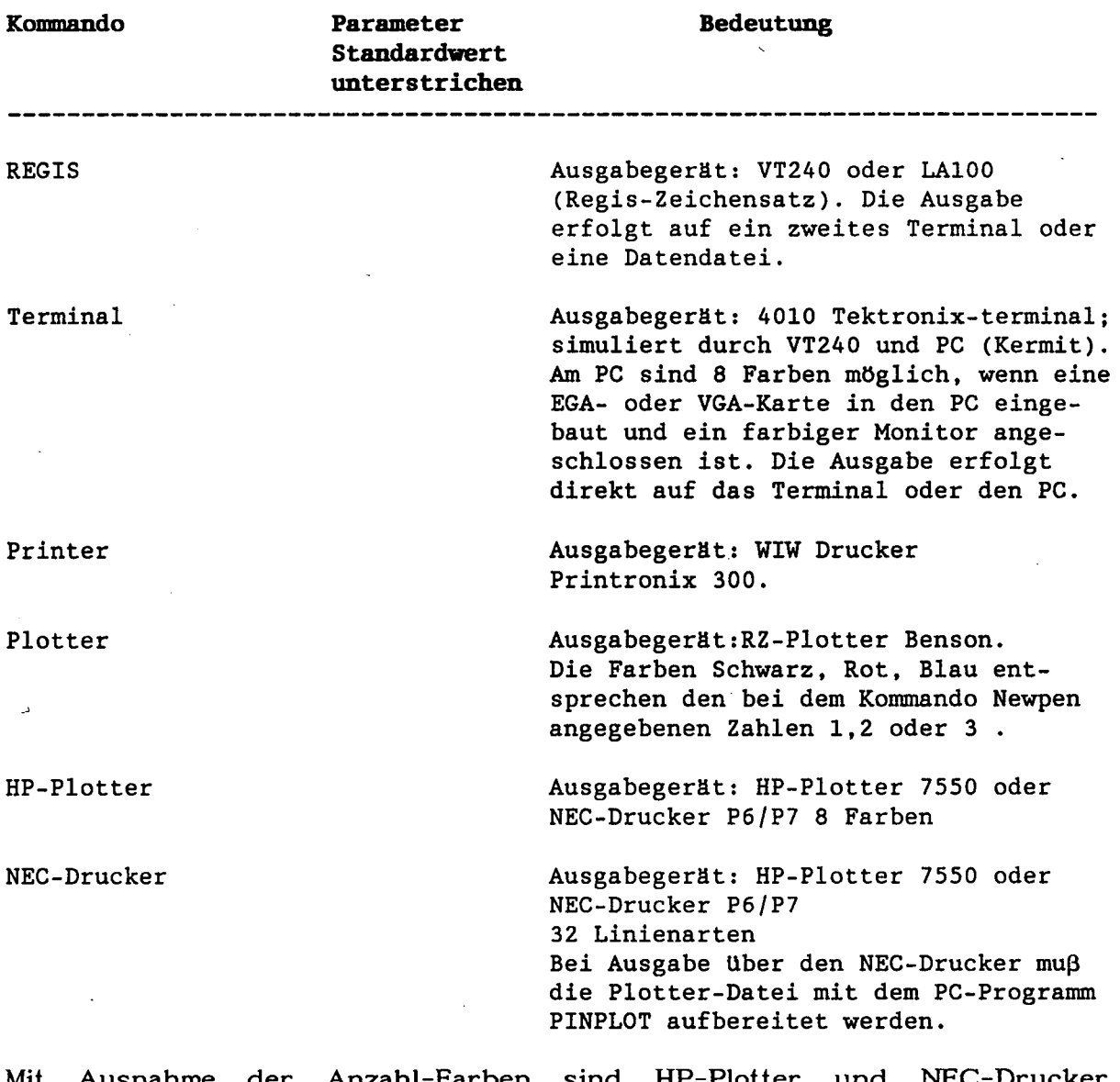

Mit Ausnahme der Anzahl-Farben sind HP-Plotter und NEC-Drucker identisch.

Standardmäßig wird kein Ausgabegerät vorgesehen.

Wird dies nicht geändert, erfolgt nach Eingabe des Kommandos ZEICHNE eine entsprechende Fehlermeldung.

#### $\overline{\mathbf{4}}$ **Beispiel**

#### 4.1 Dialog

Die Beispielzeichnung setzt sich aus sechs Einzelzeichnungen zusammen. Diese sind unabhängig voneinander im Dialog entwickelt worden. Deswegen enthalten die SAF-Files alle die Kommandos Papiergröße und Terminal, die die Ausgabeform auf dem Bildschirm während der Entwicklung festlegen. Bei gemeinsamer Ausgabe auf den HP-Plotter mit den im siebten SAF-File enthaltenen Steuerungen werden diese beiden Kommandos ignoriert. Der Anfang jeder Zeile im SAF-File gibt die Aufforderung des Programms zur Eingabe wieder. Dieser Teil der Zeile darf beim Wiedereinlesen des SAF-Files vorhanden sein, er muß es aber nicht. Falls er vorhanden ist, wird getestet, ob er dem aktuellen Text entspricht; falls nicht erhält man eine Fehlermeldung. Sollen nachträglich in einen SAF-File Zeilen mit einem Editor eingebaut werden, genügt die Angabe von Kommando und Parametern.

Am Anfang jedes SAF-Files werden von TSPLOT zusätzlich einige Kommentarzeilen eingetragen, die hier nicht wiedergegeben sind. Die Kommandos selbst sind hier - wenn möglich - in der einzeiligen Form angegeben. Es ist aber auch möglich, zuerst nur das Kommando und dann die zugehörigen Parameter in den Folgezeilen einzugeben. Es können mehrere einzeilige Kommandos in einer Zeile eingegeben werden. Das neue Kommando wird dabei mit einem Schrägstrich eingeleitet. Bei diesem Beispiel wird diese Möglichkeit für Kommentare genutzt.

#### Beispielzeichnung Teil 1 (Titel):

Dieser SAF-File erzeugt den Titel der Zeichnung mit IfW-Symbol, Programmname und Autorennamen. Die eigentliche Zeichenfläche wird hierbei unterdrückt. Sie wird nur genutzt, um die als Überschrift ausgegebenen Texte einfach zentrieren zu können.

```
15 TSPLOT> terminal /* Ausgabe bei Einzeltest auf Terminal
15 TSPLOT> pap : 15, 15 /* Groesse der Einzelzeichnung
15 TSPLOT> Ellipse: 5.5, 4.6, 270, 360, 0, 4.00, 1 /* um Text "TSPLOT"
15 TSPLOT> Ellipse: 5.5, 8.5, 270, 360, 0, 2.02, 1.3 /* um IfW-Symbol
15 TSPLOT> k-ifw: 5.5, 8.5, 4 /* IfW-Symbol zeichnen
15 TSPLOT> schritt:0.33 /* Schriftgroesse festlegen
15 TSPLOT> ueb l:&EDas Zeichenprogramm /* 1. Zeile zentr. in enger Schrift
15 TSPLOT> ueb 2: /* 0.33 +0.25 cm freilassen
15 TSPLOT> schrift 0.1
15 TSPLOT> ueb 3: /* 0.1 +0.25 cm freilassen
15 TSPLOT> schrift 0.45
15 TSPLOT> FARBE : 4 /* orange
```

```
15 TSPLOT>
ueb 4:&W&BT S P L 0 T&W
                                         /* Programmname 0.45 cm hoch,
                                            Breitschrift, 2fach zeichnen
   15 TSPLOT>
/*
                                         /* schwarz
   15 TSPLOT>
1
FARBE
   15 TSPLOT>
schritt 0.6
                                         /* 0.6 +0.25 cm freilassen
   15 TSPLOT>
ueb 5:
   15 TSPLOT>
schrift 0.33
   15 TSPLOT>
ueb 6:von
   15 TSPLOT>
ueb 7:&RWerner Ente &Nund SLChristine Kiesner /* Autor ausgeben
11 15 TSPLOT> ueb 8:
                       \frac{1}{2} /* 0.33 +0.25 cm freilassen (Leerzeile)
   15 TSPLOT>
ueb 9: "Version : 11/89" /•* Versionsnummer
   15 TSPLOT>
hoehe:l /* Ueberschr. steht oberhalb der eigentl. Zeichenfl.
   15 TSPLOT>
              br:11 /* Ueberschr. steht symmetrisch zur eigentl. Zeichenfl.
   15 TSPLOT>
              norahm /* Rahmen der eigentl. Zeichenfl. nicht zeichnen
   15 TSPLOT>
no k-datum /* kein Datum ausgeben
                         /* zeichnen des Titels
11 15 TSPLOT> ze
                                                                 \lambda
```
**Beispielzeichnung Teil 2 (links oben):**

Es wird eine gewöhnliche X-Zeit-Achse und eine Y-Achse mit logarithmischem Maßstab gezeichnet. Die Einzelkurven werden am Ende und durch eine extra Legende beschriftet. Das Datum wird - wie auch bei Teil 3 - in Standardform ausgegeben.

```
15 TSPLOT> kommentar : Geldscheine
15 TSPLOT> terminal
15 TSPLOT> papier : 18,15
15 TSPLOT> breite : 10.9
15 TSPLOT> hoehe : 6.21
15 TSPLOT> Farbe 2
15 TSPLOT> SCHRIft 0.25
  15 TSPLOT> /Komm: Ueberschrift (1
Zeile) im Dialog eingeben
15 TSPLOT> Ueber
22 1. Zeile :Der Notenumlauf in der BRD
22 2. Zeile :;
  15 TSPLOT> /Komm: Ueberschrift (2
Zeile) in Kommandozeile eingeben
15 TSPLOT> Ueber 2: (gest&uckelt)
15 TSPLOT> /Komm: Parameter fuer die X-Achse
15 TSPLOT> Farbe 3
15 TSPLOT> SCHRIft 0.23
  15 TSPLOT> x-Achse-Art : gew
/* gewoehnliche X-Achse
  15 TSPLOT> X-Text : Jahr
/* Beschriftung der X-Achse
15 TSPLOT> UNTERteilung 1
11 15 TSPLOT> JAHR : 5
15 TSPLOT> no x-r
  15 TSPLOT> x-lage : 5
/* Lage der Achse: untere X-Achse
15 TSPLOT> komm: Parameter fuer die Y-Achse
15 TSPLOT> KLEIN 100
15 TSPLOT> Logarithmisch
15 TSPLOT> Farbe 4
15 TSPLOT> Y-A . : DIN
15 TSPLOT> Y-Text : Mio. DM
11 15 TSPLOT> no y-r15 TSPLOT> SKalierwert
500,70000 /* die Skala reicht von 500-70000
  15 TSPLOT> Y-Lage
1 /* Lage der Achse: linke Y-Achse/* blau
                              /* 0,23 cm hohe Zeichen
                                /* nur 1 Strich pro Jahr
                                /* Jahreszahl alle 5 Jahre
                               /* kein senkrechtes Raster
                                /* logarithmische Y-Achse
                                /* Art der Y-Achse
                                 /* Beschriftung der Y-Achse
                                 /* kein waagrechtes Raster
```
 $\mathcal{L}^{\text{max}}$  ,  $\mathcal{L}^{\text{max}}$ 

 $\mathcal{P}=\mathcal{P}$ 

28

15 TSPLOT> /komm: Parameter fuer die Kurven 11 15 TSPLOT> Z-FREQUENZ : 12 15 TSPLOT> Z-A 15 TSPLOT> L-ART 15 TSPLOT> leg 15 TSPLOT> k-leg 15 TSPLOT> R-BESCH 15 TSPLOT> FARBE 15 TSPLOT> SYMB 60 4 /\* jeden 60. Wert mit Symbol 4 markieren 15 TSPLOT> REI 27 Art der Linie 27 Reihenbeschriftung 10 27 Legenden-Text 15 TSPLOT> FARBE 15 TSPLOT> SYMB 60, 5 15 TSPLOT> REI 27 Art der Linie 27 Reihenbeschriftung 100 27 Legenden-Text 15 TSPLOT> FARBE 15 TSPLOT> ANFANg 15 TSPLOT> SYMB 60, 6 15 TSPLOT> REI 27 Anfang der Kurve 1964/12 27 Art der Linie 27 Reihenbeschriftung 1000 27 Legenden-Text 1000 DM 15 TSPLOT> FARBE 15 TSPLOT> Zeichne  $1*$  Monatswerte : 1959:12 /\* Anfang der Zeichnung /•\* Dialog "Art-der-Linie" aktivieren /\* Dialog "Legendentext" aktivieren : 6, 0.2 /\* X-Koordinaten der Legende /\* Dialog "Reihenbeschriftung" aktivieren : 6 :BNU10,GELD[100 /\* 1. Reihe : 2 " 10 DM" : 5 :BNU100,GELD[100 /\* 2. Reihe  $\cdot$ : 4 " 100 DM" : 8 :BNU1000,GELD[100 /\* 3. Reihe  $\cdot$  1 : 1

#### Beispielzeichnung Teil 3 (rechts oben)

Es wird ein X-Y-Plot gezeichnet. Dabei werden der Übersichtlichkeit wegen nur die Punkte und nicht die Verbindungslinien gezeichnet. Zur Verdeutlichung werden noch einige Rasterlinien eingetragen.

```
15 TSPLOT>
papier
15 TSPLOT>
terminal
15 TSPLOT>
breite
15 TSPLOT>
hoehe
15 TSPLOT>
Farbe 3
15 TSPLOT>
SCHRIft 0.25
15 TSPLOT>
Ueber 1
Korrelation: Privater Verbrauch und
15 TSPLOT>
Ueber 2
15 TSPLOT>
schritt
15 TSPLOT>
fuss 1
15 TSPLOT>
schrift
15 TSPLOT>
fuss 2
15 TSPLOT>
fuss 3
15 TSPLOT>
/* Parameter der X-Achse
15 TSPLOT>
x-raster
15 TSPLOT>
färbe 3
15 TSPLOT>
schrift
15 TSPLOT>
skal
15 TSPLOT>
KLEIN
15 TSPLOT>
/*
                       16,12
                       \therefore 11
                       5.5
                     Privates verf&ugbares Einkommen&H (+)
                       : 0.4
                       :0.25
                      &E&H(+)
&Min Preisen von 1980
                     &E
                               (in Mill DM)
                       4 /* Raster bei jedem 4. Haeckchen
                       0.23
                       80,320.1 /* Achse reicht von 80 - 320 (Einheiten)
                       10 /* Werte an der Stelle eines Haeckchens sind
                               durch 10 teilbar
```
15 TSPLOT> /Komm: Daten fuer die X-Achse x-achse DIN :YPV80,d80[100] 15 TSPLOT> 15 TSPLOT> /\* Beschriftung der X-Achse 15 TSPLOT> x-t :&EPrivates verf&ugbares Einkommen x-r : 4 /\* senkre. Linie bei jedem 4. Haeckchen<br>x 5 /\* Festlegung der X-Achse 15 TSPLOT> 5 /\* Festlegung der X-Achse 15 TSPLOT> X-Lage 15 TSPLOT> komm: Parameter der Y-Achse 15 TSPLOT> y-raster 4  $0.23$ 15 TSPLOT> schritt 3 15 TSPLOT> FARBE /\* Loeschen der oben gesetzten Skalierung 15 TSPLOT> noskal 60,270 /\* fuer diese Achse neu skalieren 15 TSPLOT> skal 15 TSPLOT> lin 15 TSPLOT> Y-A DIN  $\frac{1}{25}$ 15 TSPLOT> klein  $\cdot$  8 15 TSPLOT> FARBE : "&E Privater Verbrauch " 15 TSPLOT> y-text 3 15 TSPLOT> FARBE  $\cdot$   $\cdot$  4 15 TSPLOT> y-r 15 TSPLOT> Y-Lage : L /\* Festlegung der Y-Achse 15 TSPLOT>  $\cdot$  6 15 TSPLOT> FARBE 15 TSPLOT> symb -1,12 1960 15 TSPLOT> z-a :cp80,d80[100 /\* Daten fuer die Y-Achse 15 TSPLOT> rei 15 TSPLOT> färbe 3 I 15 TSPLOT> zei

#### Beispielzeichnung Teil **4 (links unten)**

Es werden zwei Kurven gezeichnet und der Zwischenraum wird zur Verdeutlichung schraffiert. Die X-Achse ist als Kästchenachse gestaltet und die Kurve ist so verschoben, daß die Werte jeweils über der Mitte der Kästchen gezeichnet werden.

15 TSPLOT> Kommentar : Biologischer Sauerstoffbedarf 15 TSPLOT> papier : 26,13 15 TSPLOT> term 15 TSPLOT> breite : 22 15 TSPLOT> /hoehe : 6 15 TSPLOT> schritt : 0.3 15 TSPLOT> Farbe 3 Biologischer Sauerstoffbedarf Ueberschrift 1: Ueberschrift 2: in 5 Tagen&H 15 TSPLOT> Fussnote 1 15 TSPLOT> Fuss 2 :&H+ StMMessungen im Rhein 15 TSPLOT> Fuss 3 : &H &MJahresdurchschnittswerte 15 TSPLOT> Farbe 3 15 TSPLOT> Schrift : 0.25 15 TSPLOT> Text 2,5,0 :Bimmen-Lobith /\* Beschriftung der Kurven 15 TSPLOT> Text 10,1.5,0 :Seltz /\* Beschriftung der Kurven 15 TSPLOT> /\* Parameter der X-Achse15 TSPLOT> Farbe 1 15 TSPLOT> KLEIN 0.1  $\pm$  n = n 15 TSPLOT> X-Text

15 TSPLOT> UNTERteilung 1  $\sim 10^{-1}$ 15 TSPLOT> Jahr **1 10** 15 TSPLOT> x-r 5 /\* **OK** 15 TSPLOT> x-lage /\* Parameter **der linken** Y-Achse 15 TSPLOT> 15 TSPLOT> linear DIN 15 TSPLOT> Y-Achse 15 TSPLOT> y-text  $\ldots$ "mg /  $1$ " 15 TSPLOT> no y-raster  $\therefore$  0,11 15 TSPLOT> skal L /\* OK 15 TSPLOT> Y-Lage /\* Parameter der 1. Kurve 15 TSPLOT>  $\therefore$  0.5 15 TSPLOT> Verschiebung 15 TSPLOT> z-Frequenz  $\cdot$  1 60 15 TSPLOT> /z-anfangsjähr  $\cdot$   $\cdot$  5 15 TSPLOT> FARBE 15 TSPLOT> symb 5,1 '\* Markierung jedes 5. Wertes mit Symbol 1  $:$ bod5rh,wasser $[23]$ 15 TSPLOT> reihe '\* Parameter der rechten Y-Achse 15 TSPLOT>  $\cdot$  1 15 TSPLOT> FARBE 4 /\* OK 15 TSPLOT> y-1 /\* Parameter der 2, Kurve (Linie) 15 TSPLOT> 15 TSPLOT> z-Frequenz  $\cdots$ 62 15 TSPLOT> /z-anf  $\begin{array}{cc} \bullet & 2 & \bullet \\ \bullet & \bullet \end{array}$ 15 TSPLOT> FARBE 15 TSPLOT> /symb 0,1 /\* keine Markierung :bod5rh2,wasser[23 /\* OK 15 TSPLOT> rei 15 TSPLOT> '\* Parameter der 3. Kurve (Markierung) 65 /\* Markierung ab 1965 15 TSPLOT> /z-anf 15 TSPLOT> /symb -5,2 /\* nur Markierung jed. 5. Werts, keine Linie zeichnen :bod5rh2,wasser[23 /\* OK 15 TSPLOT> rei /\* Schraffur in 15 TSPLOT> 15 TSPLOT> färbe 7  $/*$  gelb 15 TSPLOT> flaeche-schraffur fl,2,45,0.3 /\* OK 15 TSPLOT> färbe 1 15 TSPLOT> no k-datum 15 TSPLOT> zeichne

#### **Beispielzeichnung Teil 5 (Mitte)**

Die gleiche Kurve wird als Linie und als Stabdiagramm gezeichnet. Da die Kurve sehr viele Werte (Monatswerte) enthält, ergibt sich dies geschlossene Bild. Die Y-Achse wird - ebenso wie auch schon bei Teil 4 - an der rechten Seite wiederholt. Die Linie wird um 0.5 Monate verschoben, damit die Punkte jeweils in der Mitte der Stäbchen gezeichnet werden.

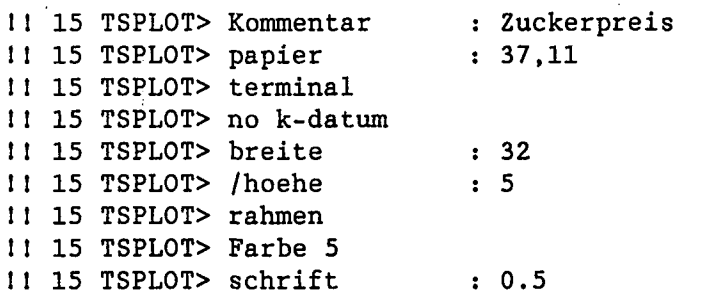

31

15 TSPLOT> Ueber 1 15 TSPLOT> 15 TSPLOT> schrift 15 TSPLOT> färbe 15 TSPLOT> x-achse 15 TSPLOT> X-Text 15 TSPLOT> UNTERteilung 1 15 TSPLOT> jähr 15 TSPLOT> x-r 15 TSPLOT> lin 15 TSPLOT> klein 15 TSPLOT> x-lage 15 TSPLOT> Y-A 15 TSPLOT> y-text 15 TSPLOT> no y-r 15 TSPLOT> skal 15 TSPLOT> Y-Lage 15 TSPLOT> z-frequenz 15 TSPLOT> z-anf 15 TSPLOT> z-end 15 TSPLOT> FARBE 15 TSPLOT> vers 15 TSPLOT> symb 12,13 15 TSPLOT> 1-art 15 TSPLOT> /\* Dialog: Art der Linie aktivieren 15 TSPLOT> rei 27 Art der Linie : 1 15 TSPLOT> hist 15 TSPLOT> s-abst 15 TSPLOT> s -wink 17<br>17 17<br>--ر<br>- -15<br>-15 TSPLOT> skal 15 TSPLOT> y-1 15 TSPLOT> FARBE 15 TSPLOT> vers 15 TSPLOT> symb 1,0 15 TSPLOT> no 1-art 15 TSPLOT> rei 1 15 TSPLOT> färbe 3 TUI DUIZ<br>TUI DUIZ TSPLOT> FARBE TSPLOT> TSPLOT> Noy-r / \* • 11 15 TSPLOT> y-text 11 15 TSPLOT> ze &BWeltmarktpreis&e f&ur&b Zucker SB, &E steuern die Schriftbreite 0.4 3 gew /\* gewöhnliche X-Achse : " " /\* kein Achsentext hei /\* kein Achsentext bei der X-Achse /\* keine Kennzeichnung der Monate : 10 /\* Jahreszahl alle 10 Jahre ausgeben.<br>: 10 /\* senkrechte Rasterlinien dito /\* senkrechte Rasterlinien dito /\* Lin-Achse  $\begin{array}{ccc} \text{1} & & \text{/* } \text{Achsenparameter} \\ \text{4} & 5 & & \text{/* } \text{X-Achse} \end{array}$ 5 /\* X-Achse OK DIN /\* Achsenparameter "ct/lb" /\* Achsenparameter /\* Achsenparameter /\* Achsenparameter /\* 0,60 L  $\cdot$  1 45 90  $\cdot$  1 0.5 : pzuckisa,geld[100 fuer li. Y-Achse /\* Huellkurve  $\cdot$  20 0 3  $: "ct/lb"$  $0,60$  $\therefore$  4 8 0.5 /\* Histogramm auswaehlen /\* Histogramm Parameter /\* Histogramm Parameter /\* Achsenparameter /\* Achsenparameter /\* Achsenparameter /\* Achsenparameter /\* fuer re. Y-Achse :pzuckisa,geld[100 /\* Histogramm

#### **Beispielzeichnung Teil 6 (Linienmuster)**

In diesem Teil werden die zentrierten Symbole Nr. 0 bis 13 mit denen Striche und Kurven markiert werden können und verschiedene Linienarten gezeichnet. Weiterhin werden die Farben des HP-Plotters in der empfohlenen Reihenfolge (Nr. 1 - 8) und des Rechenzentrumsplotters (Nr. 1 - 3) mit der entsprechenden Zahl ausgegeben. Bei dieser Beispielzeichnung ist der Programmpromt weggelassen worden und es wurden mehrere Kommandos in eine Zeile geschrieben.

32

papiergroesse: 14,14 /terminal /no k-datum schrift:0.4 /breite:1 /hoehe:l /\* Kein Rahmen, kein Datum /\* Zeichen in 4mm Höehe zeichnen /\* Farbe färbe : 8 /\* braun färbe : 1 /\* schwarz farbe :2 /\* rot färbe : 3 /\* blau färbe : 4 /\* orange färbe : 5 /\* violett /symbol: 1,5 färbe : 6 /\* gruen färbe : 7 /\* gelb färbe : 8 /\* braun färbe : 9 färbe : 10 färbe : 11 färbe : 12 färbe : 13 /\* dicke Linien  $/symbol: 0,13$ färbe : 1 färbe : 4 färbe : 7 !\* Text färbe:3 schrift :0.3 Text 6, 2.8, , 0: Linien und Text 6, 2, zeichne zentr. Symbol symbol: -1.0 /strich:l, 9.1,3, 9.1,1 symbol: 1.1 /strich:l, 8.2,3, 8.2,1 /symbol: 1,2 /symbol: 1,3 /symbol: 1,4 /symbol: 1,6 /symbol: 1.7 /symbol: 1,8 /symbol: 1,9 /strich:l, 1.0,3, 1.0,9 /symbol: 1,10 /strich:6, 9.1,8, 9.1,10 /symbol: 1,11 /strich:6, 8.2,8, 8.2,11 /symbol: 1,12 /strich:6, 7.3,8, 7.3,12 /symbol: 1,13 /strich:6, 6.4,8, 6.4,13 0: zentrierte Symbole Linienart /strich:l, 7.3,3, 7.3,2 /strich:l, 6.4,3, 6.4,3 /strich:l, 5.5,3, 5.5,4 /strich:1, 4.6,3, 4.6,5 /strich:l, 3.7,3, 3.7,6 /strich:l, 2.8,3, 2.8,7 /strich:1, 1.9,3, 1.9,8 /strich:6, 5.5,8, 5.5,212 /text 9, 5.3,0 /strich:6, 4.6,8, 4.6,213 /text 9, 4.4,0 /strich:6, 3.7,8, 3.7,217 /text 9, 3.5,0 /text 4, 8.9,0 /text 4, 8.0,0 /text 4, 7.1,0 /text 4, 6.2,0 /text 4, 5.3,0 /text 4, 4.4,0 /text 4, 3.5,0 /text 4, 2.6,0 /text 4, 1.7,0 /text 4, 0.8,0 /text 9, 8.9,0 /text 9, 8.0,0 /text 9, 7.1,0 /text 9, 6.2,0 Ziffer :0 :1 :2 :3 :4 :5 :6 :7 :8 :9 :10 :11 :12 :13 :212 :213 :217

kommentar: Linienarten, Farben und Spezialsymbole

#### Steuerdatei der Beispielzeichnung:

Mit dieser Datei werden die sechs Teile des Beispiels (die Dateien Bl. Saf bis B6. Saf) eingelesen und das Programm TSPLOT erzeugt daraus eine Plotterdatei für den HP-Plotter des Instituts. Das Ergebnis ist auf der nächsten Seite abgebildet. Diese Steuerdatei ist mit einem Texteditor erstellt. TSPLOT erzeugt aus den sieben Eingabedateien einen einzelnen SAF-File, in dem die Einzeldateien anstelle der Steuerungen " !\_B1 bis !\_B6" direkt eingefügt werden.

```
no saf-file-di
                         /* keinen Dialog
papier : 38.5,27.05
                         /* Groesse der Gesamtzeichnung (A3)
                         /* Aussenrahmen zeichnen
aus
faktor:0.7
                        /* Verkleinern der Gesamtzeichnung auf A4
mehrere zeichnungen:hp
                        /* Ausgabe der Gesamtzeichnung auf dem HP-Plotter
K-u:13.8,16.5
                         /* Koordinatenursprung fuer die 1. Zeichnung auf der
/*<br>/Komm:
                           Gesamtzeichenflaeche festlegen
          Einlesen der Steuerungen fuer die 1. Zeichnung
1_b1/* Initialisieren der 2. Zeichnung
ini
K-u:2.5,18.6
                        /* Ursprung festlegen
```
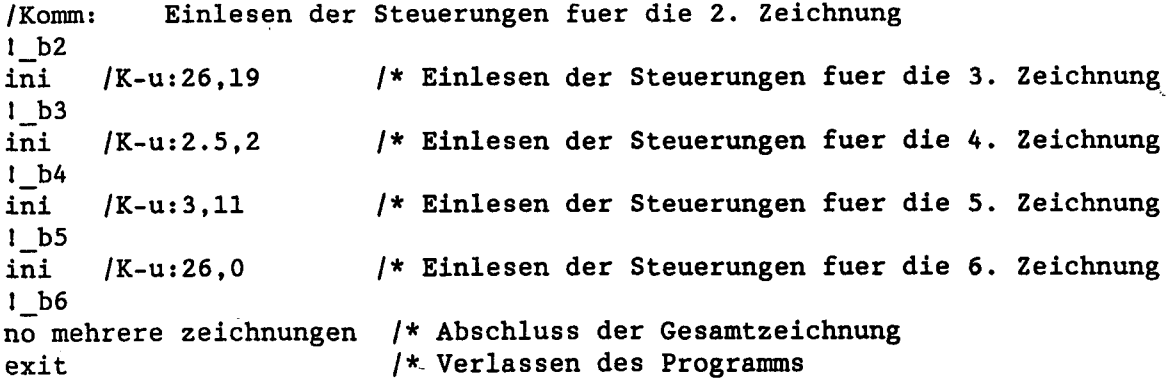

 $\ddot{\phantom{a}}$ 

 $\ddot{\phantom{0}}$ 

 $\hat{\boldsymbol{\beta}}$ 

 $\mathcal{L}^{\text{max}}_{\text{max}}$  , where  $\mathcal{L}^{\text{max}}_{\text{max}}$ 

 $\ddot{\phantom{0}}$ 

 $\hat{\mathcal{A}}$ 

 $\hat{\lambda}$  ,  $\hat{\lambda}$ 

 $\mathcal{A}^{\text{max}}_{\text{max}}$ 

 $\bar{\bar{z}}$ 

 $\bar{\ell}$ 

 $\bar{.}$ 

 $\hat{\boldsymbol{\beta}}$ 

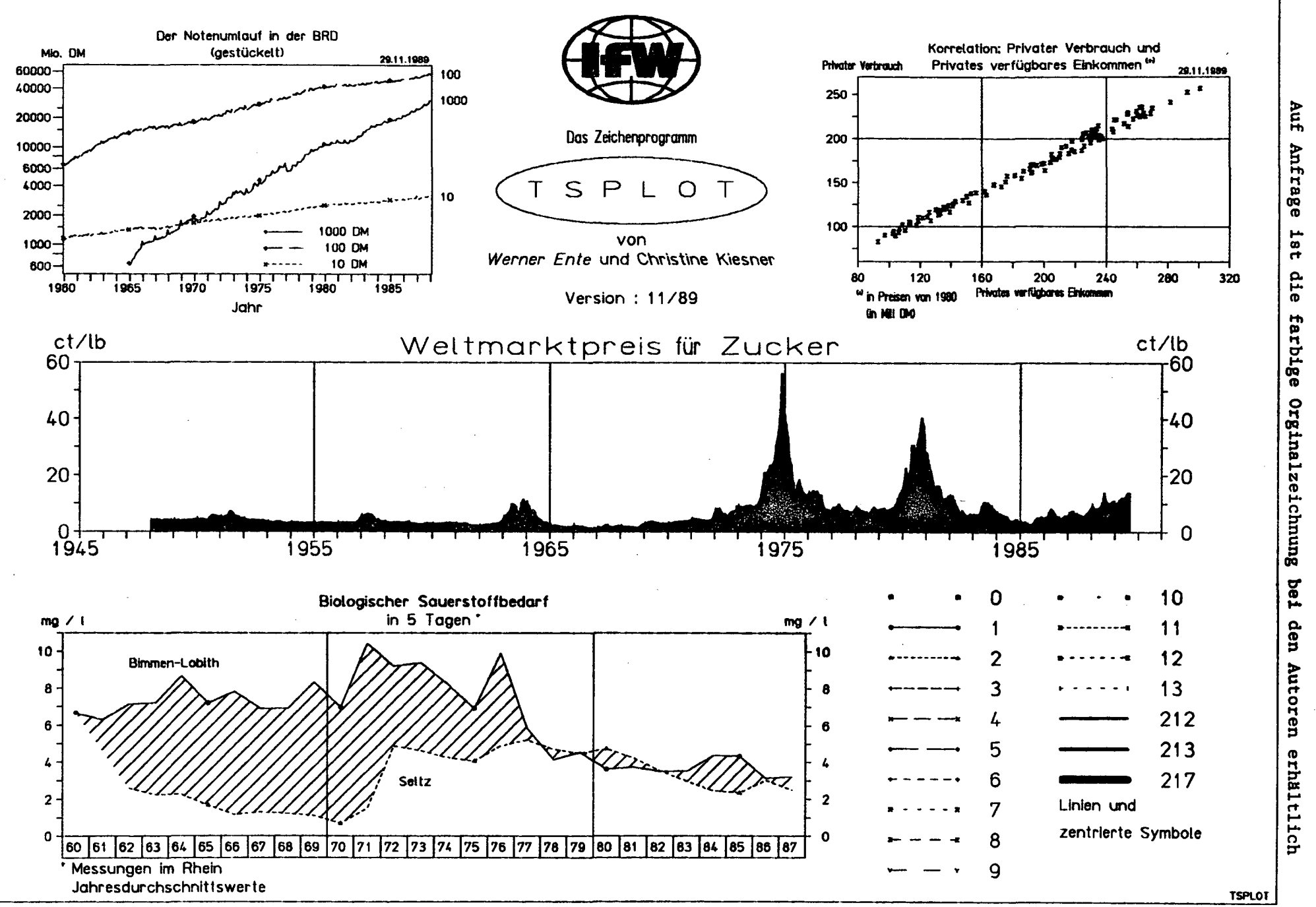

ယ

#### **5 Literaturhinweise**

- [1] Kaihoff, B.: Graphische Grund-Software im Rechenzentrum der Universität Kiel Bericht 8105, Dezember 1981
- [2] Kaihoff, B.: Graphische Anwendungs-Software im Rechenzentrum der Universität Kiel Bericht 8106, August 1981 ,
- [3] Ente, W.: Programmbeschreibung EDIT Institut für Weltwirtschaft September 1982
- [4] SAFEIO.HLP (s. PDP10 Datei HLP:SAFE10.HLP)
- [5] PLOT.HLP (S. PDP10 Datei HLP:PLOT.HLP)

#### 6 Weiterentwicklung

Das Programm TSPLOT soll weiterentwickelt werden, wenn der Bedarf daran vorhanden ist. Daher bitten die Autoren um entsprechende Vorschläge. Eine Übertragung des Programms auf die VAX ist geplant, wenn das Zeitreihenverwaltungssystem EDIT auf die VAX übertragen worden ist.

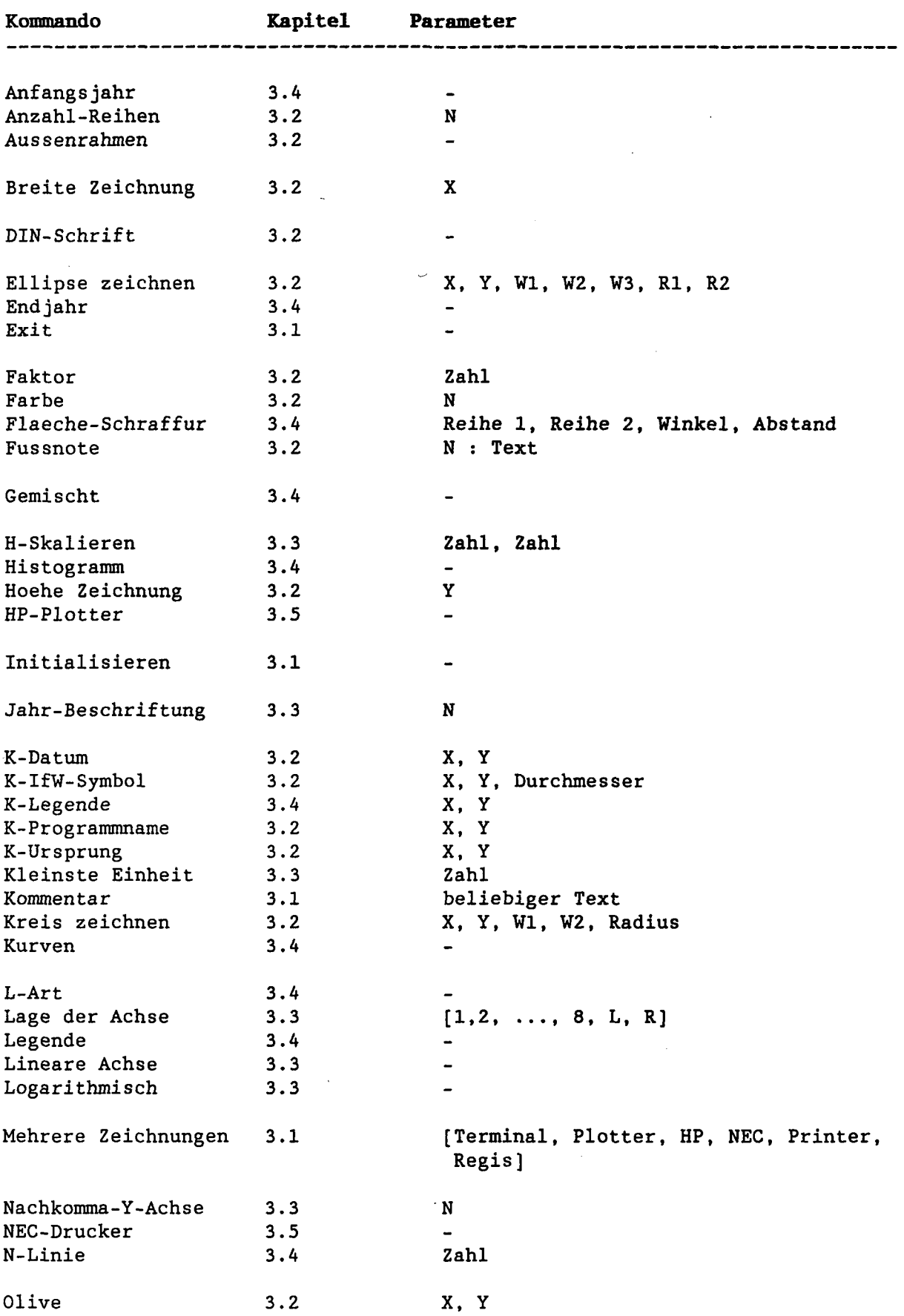

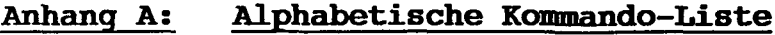

 $\bar{\gamma}$ 

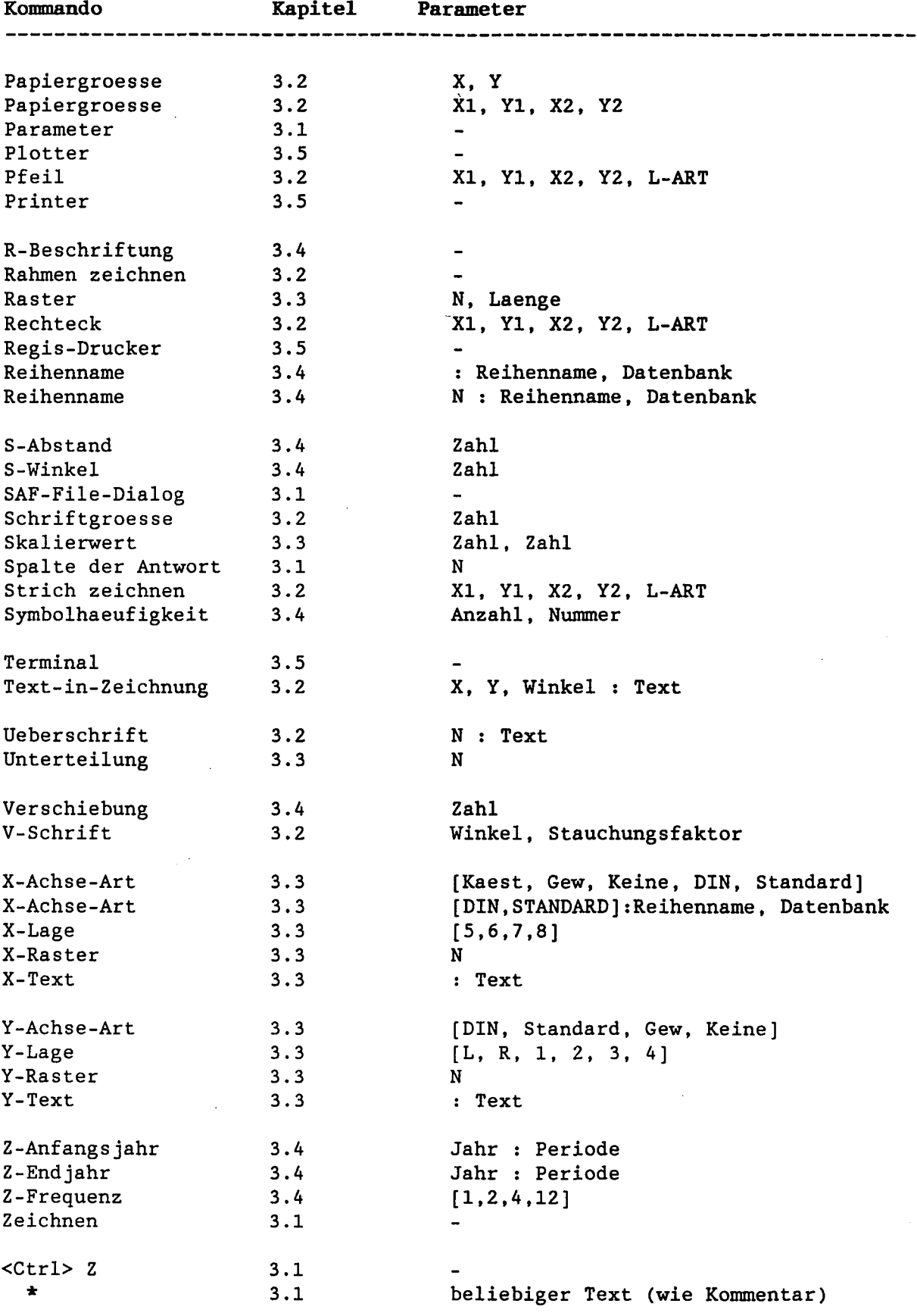

Anhang A; alphabetische Kommando-Liste

 $\mathcal{L}^{\text{max}}_{\text{max}}$  . The contract of the contract of the contract of the contract of the contract of the contract of the contract of the contract of the contract of the contract of the contract of the contract of the co

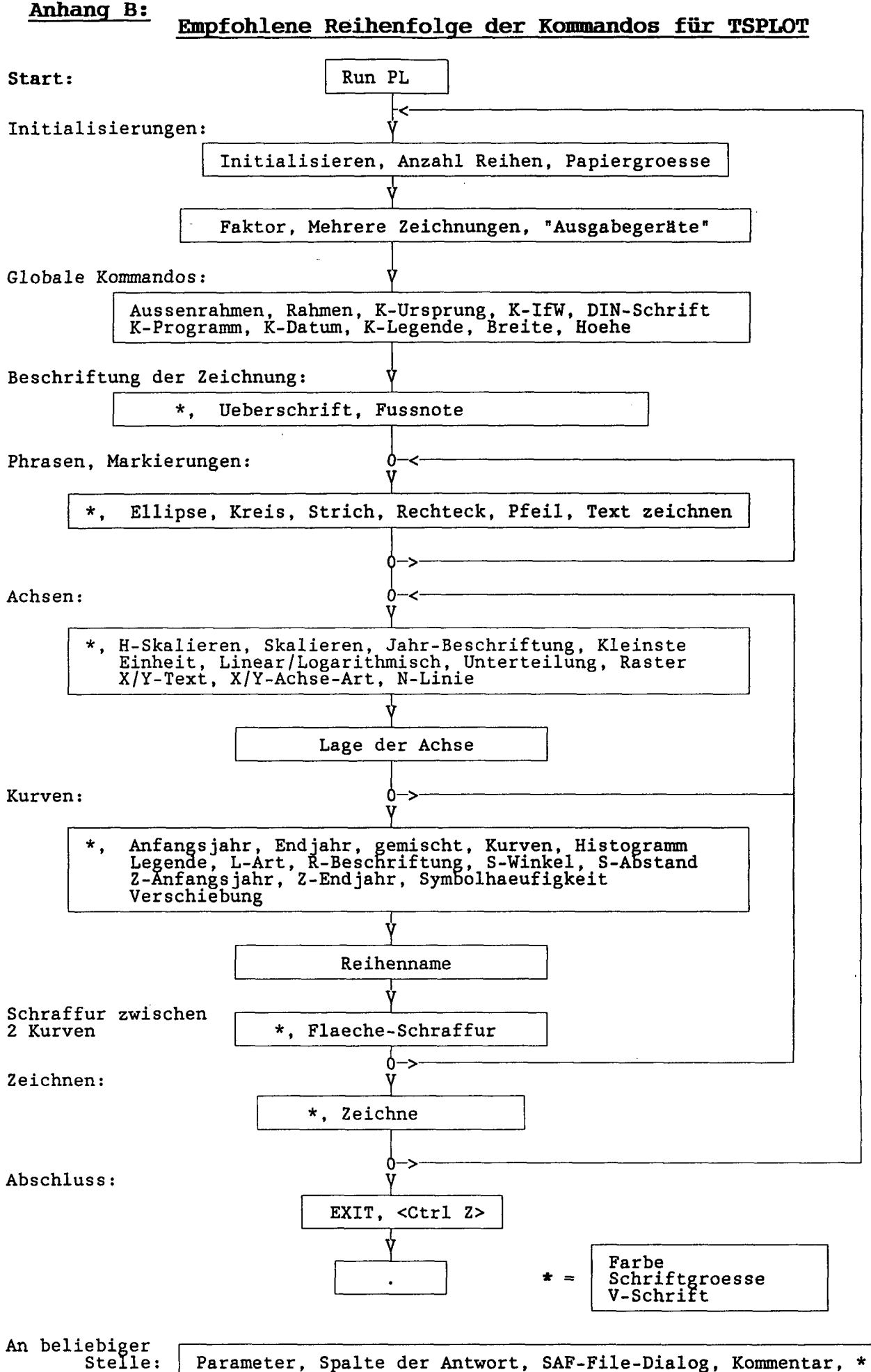

Parameter, Spalte der Antwort, SAF-File-Dialog, Kommentar, \*